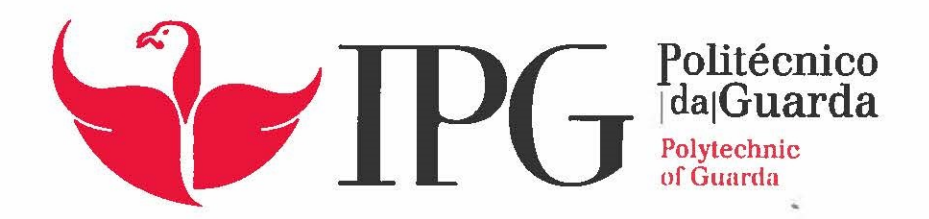

# **RELATÓRIO DE ESTÁGIO**

Licenciatura em Gestão

Ana Carolina Teixeira Ferreira

dezembro | 2016

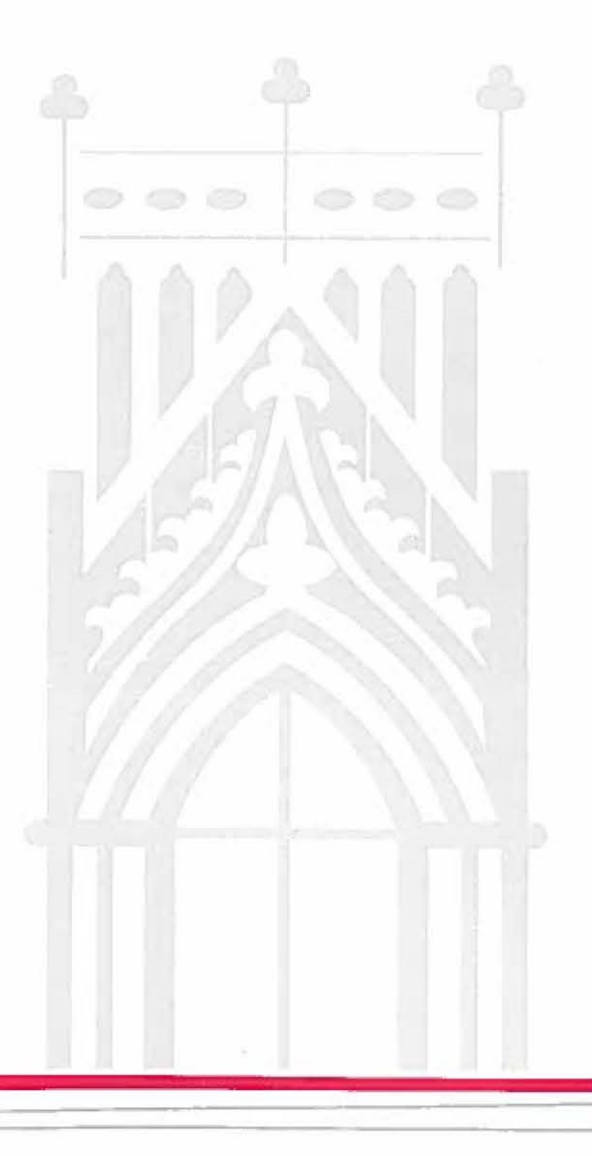

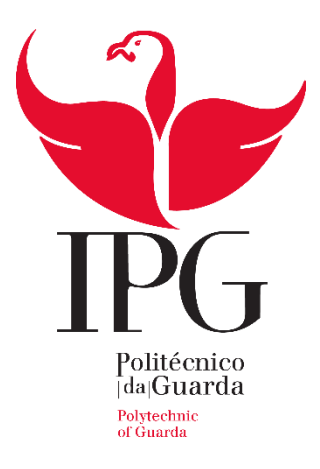

# **ESCOLA SUPERIOR DE TECNOLOGIA E GESTÃO**

# INSTITUTO POLITÉCNICO DA GUARDA

# RELATÓRIO DE ESTÁGIO

ANA CAROLINA TEIXEIRA FERREIRA

**Relatório para Obtenção do Grau de Licenciada em** 

**Gestão**

DEZEMBRO 2016

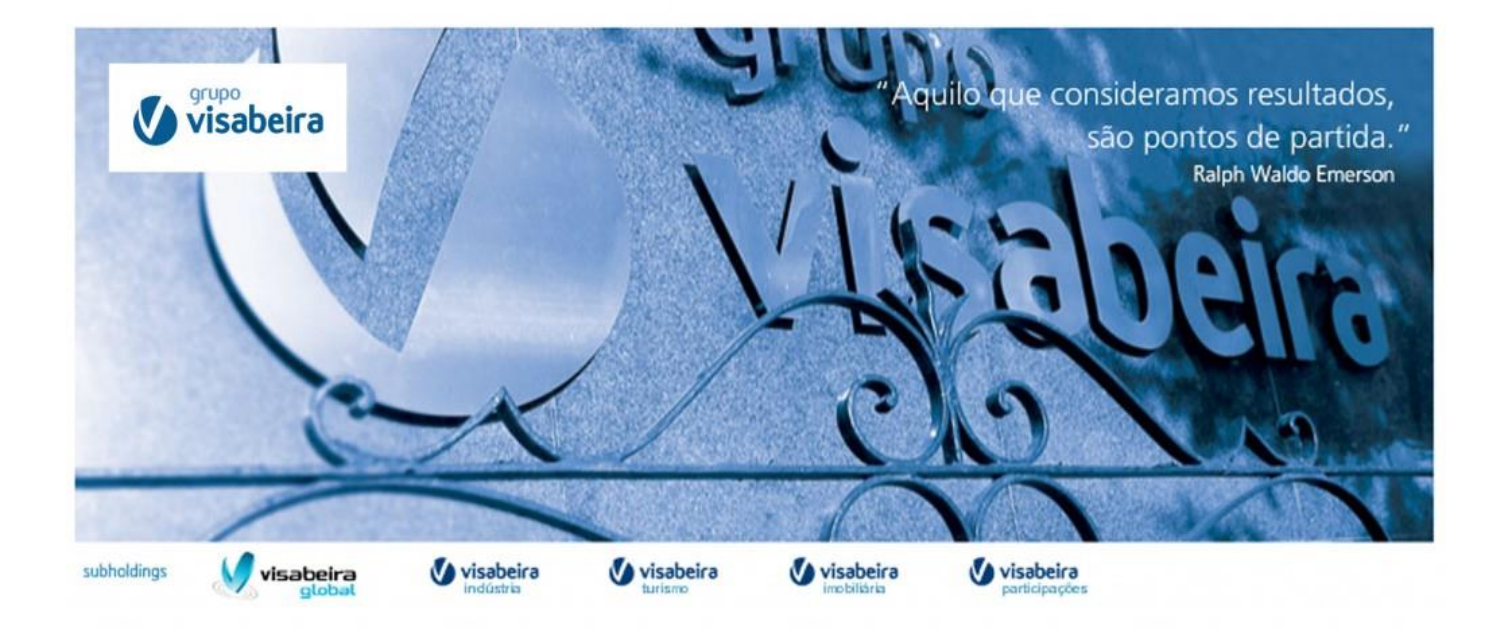

# Ana Carolina Teixeira Ferreira

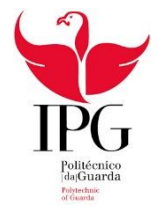

*"Apenas aqueles que arriscam ir demasiado longe conseguem descobrir o quão longe se pode ir"*

Thomas Stearns Eliot

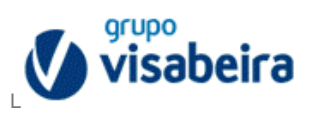

## <span id="page-4-0"></span>**Ficha de Identificação**

**Nome do Aluno:** Ana Carolina Teixeira Ferreira

**Número:** 1011425

**Estabelecimento de Ensino:** Escola Superior de Tecnologia e Gestão (ESTG) – Instituto Politécnico da Guarda

**Licenciatura:** Gestão

**Instituição:** Visabeira Pro – Estudos e Investimentos, S.A.

**Morada:** Rua do Palácio do Gelo, Nº1 – Piso 3

3500-606 Viseu

**Telefone:** (+351) 232483000

**Site:** http://www.grupovisabeira.pt/

**Data de Início de Estágio:** 13 de junho de 2016

**Data de Fim de Estágio:** 6 de setembro de 2016

**Duração do Estágio:** 400 horas

**Supervisor na Instituição:** Dra Cláudia Amaral Lourenço

**Cargo do Supervisor na Instituição:** Responsável *Backoffice*

**Nome do Docente Orientador no Estabelecimento de Ensino:** Prof. Doutora Ana Cristina Daniel

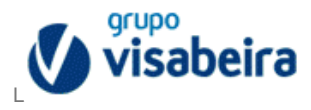

# <span id="page-5-0"></span>**Plano de Estágio Curricular**

O estágio decorreu na empresa Visabeira Pro – Estudos e Investimentos, S.A., nomeadamente no departamento de *Backoffice.* 

A procura de estágio teve início no 2º semestre do 3º ano, que decorreu no ano letivo 2015-2016, com a finalidade de terminar a Licenciatura em Gestão, e para que pudesse ter um primeiro contacto com o mundo do trabalho na área que escolhi para fazer a minha formação académica.

O plano de estágio foi definido pelo supervisor na Empresa, que propôs um conjunto de funções para desempenhar ao longo das 400h que estavam definidas, estando estas descritas na convenção de estágio cedida pelo Instituto Politécnico da Guarda.

#### Plano de Estágio:

- Conciliações Financeiras e Bancárias
- Conferência de Saldos Intra-Grupo
- Conferência de Saldos de Terceiros
- Circularização de Terceiros
- Auditoria Externa a Terceiros
- Aprender a Trabalhar em Ambiente Systems Applications and Products in Data Processing (*SAP)* e Plataforma Informática para Gestão de Tesouraria *(SAGE)*

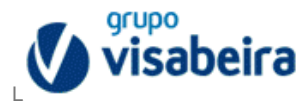

#### <span id="page-6-0"></span>**Resumo**

O presente relatório resulta da realização de um estágio curricular na empresa Visabeira Pro – Estudos e Investimentos, S.A., instituição escolhida por mim para a conclusão da licenciatura no curso de Gestão.

O estágio durou 400h e teve início no dia 13 de junho de 2016 e terminou no dia 6 de setembro de 2016.

Os conhecimentos adquiridos no curso de Gestão foram muito importantes para conseguir desenvolver as tarefas propostas pela Empresa, uma vez que tivemos imensas unidades curriculares que se enquadram nas funções que tive que desempenhar.

O trabalho desenvolvido durante o estágio incidiu essencialmente na elaboração de conciliações bancárias entre Empresas do grupo Visabeira para que pudessem ser detetadas possíveis diferenças existentes entre Clientes-Fornecedores e Fornecedores-Clientes, nomeadamente detetar as faturas em falta. Para esta elaboração usei o programa SAP e ficheiros Excel. Trabalhei também com uma plataforma da Empresa chamada Gestão Documental, a qual irei desenvolver mais á frente e que serviu, entre outras coisas, para conferir os Extratos Bancários existentes das contas de cada Empresa do grupo Visabeira.

O objetivo do relatório é dar a conhecer a instituição, tal como as tarefas desenvolvidas durante o estágio.

**Palavras-Chave:** Cliente, Fornecedor, Saldos Inter-Grupo, Faturas, Extratos Bancários.

*JEL Classification: M100 Business Administration; General*

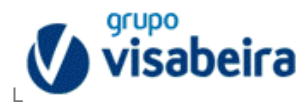

# <span id="page-7-0"></span>**Agradecimentos**

Este percurso académico nunca seria possível se não pudesse contar com o apoio de um conjunto de pessoas a quem não poderia deixar de agradecer.

Primeiramente quero agradecer aos meus pais pelo apoio, esforço, dedicação e confiança que sempre depositaram em mim e por toda a força e valores que sempre me deram para me tornar na pessoa que sou. Consegui dar-lhes o orgulho que eles tanto esperaram ao longo de 3 anos.

Quero agradecer também ao resto da família, avó, padrinhos, tios e primos que sempre me apoiaram, incentivaram e me ajudaram em tudo o que precisei.

Ao meu namorado, que apesar de estar longe, esteve sempre do meu lado ao longo desta etapa importante da minha vida, dando-me força e apoio nos momentos mais difíceis para que desistir nunca fosse sequer uma opção. Um obrigado enorme pela compreensão, dedicação e paciência.

Aos meus amigos e colegas de curso que me proporcionaram momentos únicos e me ajudaram em tudo, tornando-se assim pessoas que vou levar para a vida.

Ao Instituto Politécnico da Guarda, professores e toda a restante comunidade pelo ensino de excelência que me proporcionaram e por toda a paciência.

Á Doutora Ana Cristina Daniel, um grande obrigada pelo apoio e pela disponibilidade desde o primeiro momento em que mostrei interesse para que me ajudasse na elaboração do relatório de estágio.

Ao Gabinete de Estágios e Saídas Profissionais (GESP), por toda a disponibilidade e ajuda para a procura e aceitação no estágio.

Por fim, à cidade da Guarda pelo acolhimento e por todas as pessoas fantásticas que cá conheci.

Um enorme obrigada a todos.

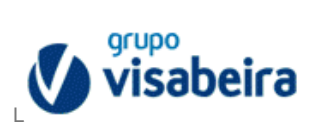

# Índice

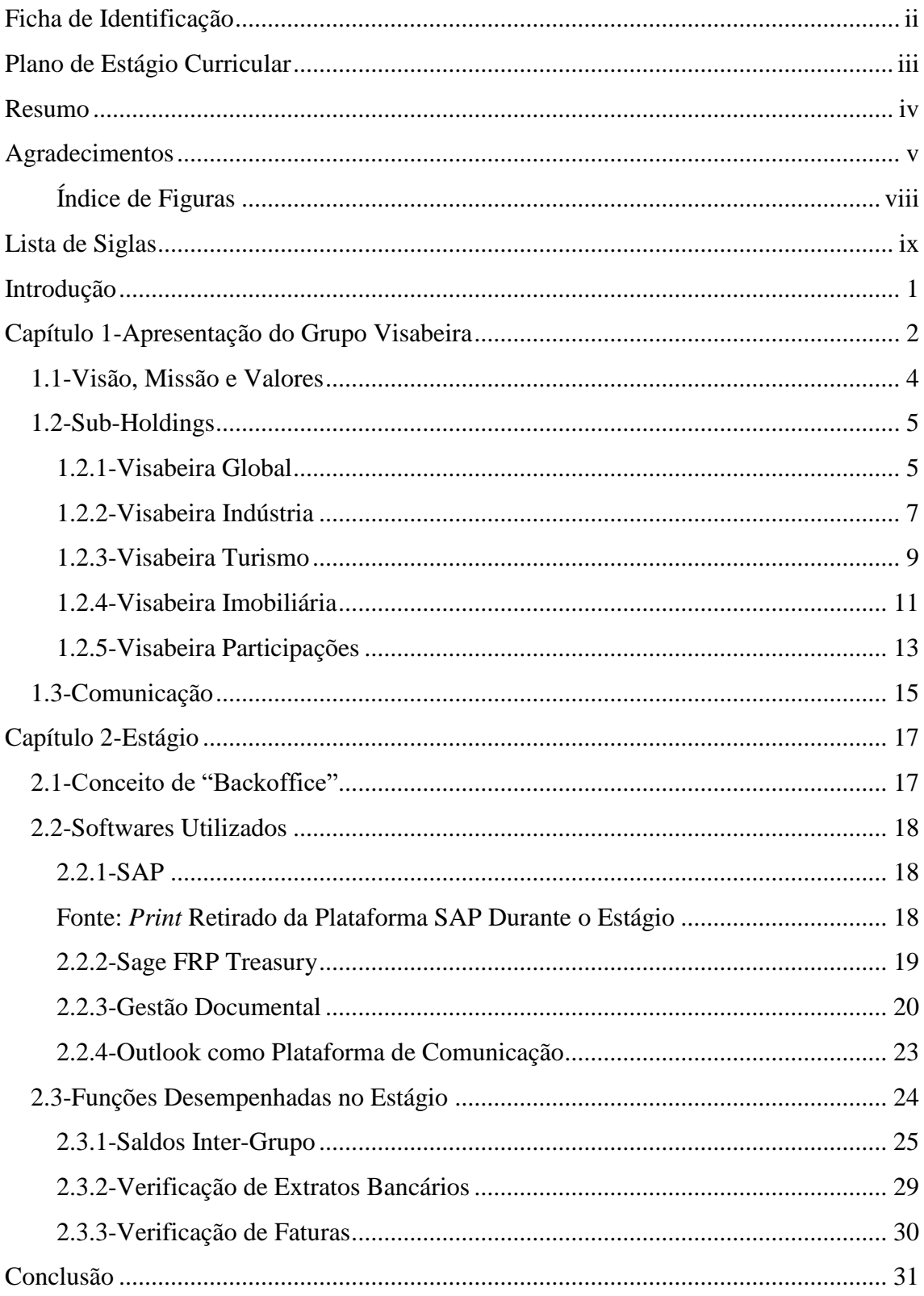

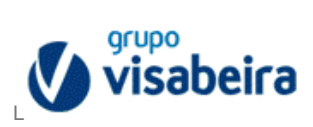

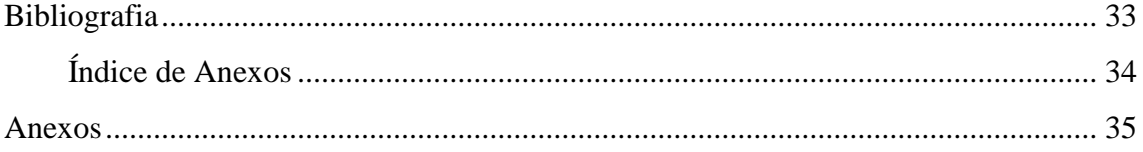

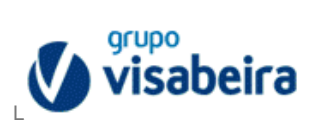

# <span id="page-10-0"></span>**Índice de Figuras**

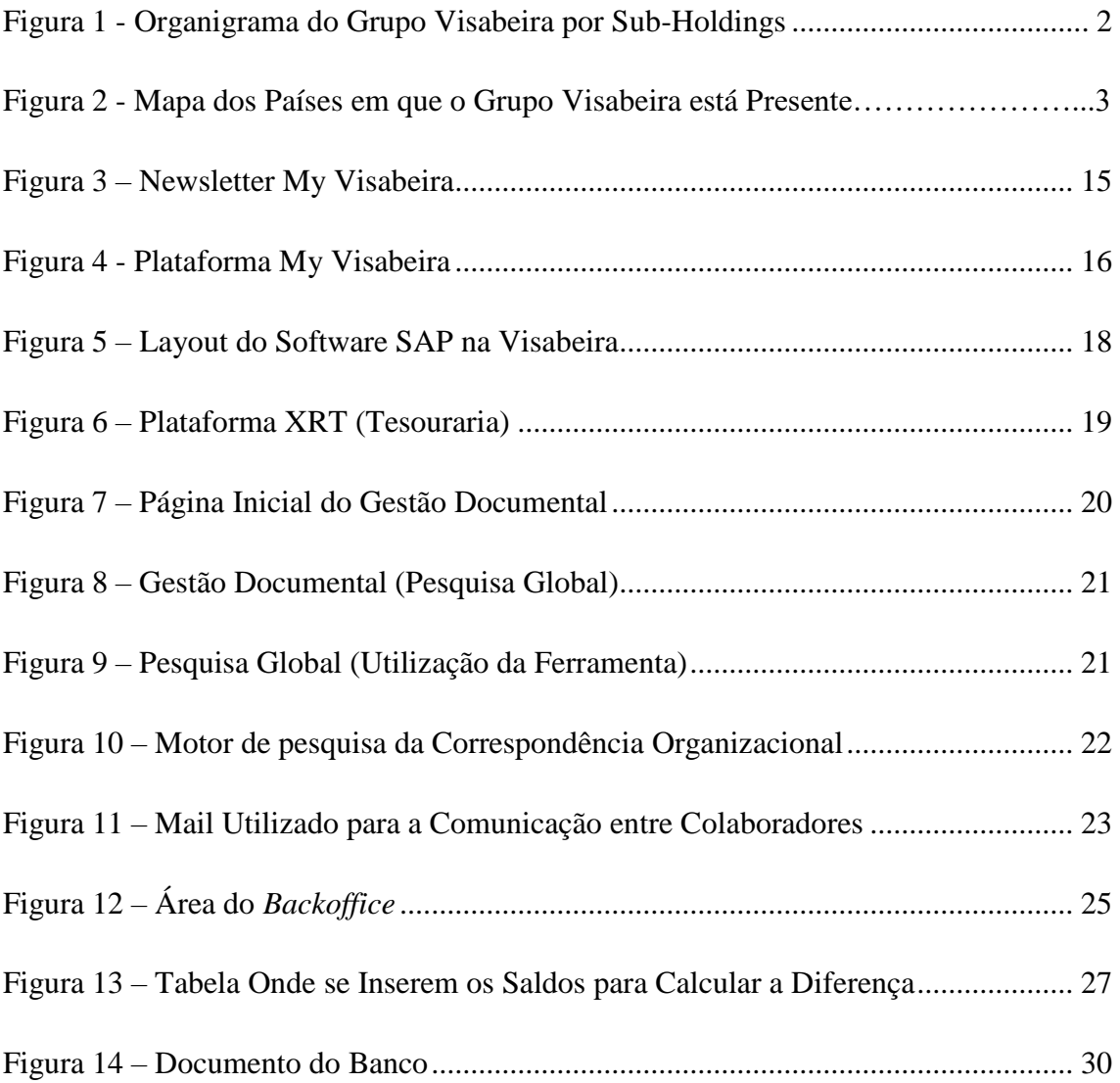

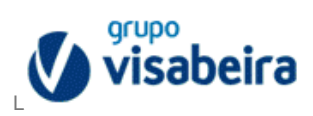

# <span id="page-11-0"></span>**Lista de Siglas**

- CO Correspondência Organizacional
- GD Gestão Documental
- GESP Gabinete de Estágios e Saídas Profissionais
- PDT Projetos de Telecomunicações SA
- SA Sociedade Anónima
- SAGE Plataforma Informática para Gestão de Tesouraria
- SAP Systems, Applications and Products in Data Processing
- SGPS Sociedade Gestora Participação Social
- TED Troca Eletrónica Documentos

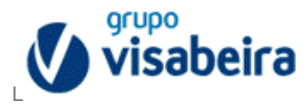

#### <span id="page-12-0"></span>**Introdução**

Este relatório foi elaborado no âmbito do estágio curricular para a conclusão da Licenciatura em Gestão do Instituto Politécnico da Guarda, que decorreu entre os dias 13 de junho de 2016 e 6 de setembro de 2016.

O estágio decorreu na Visabeira, tendo sido uma escolha minha por ser uma empresa de renome, de grandes dimensões e por se localizar na minha região (Viseu).

Esta empresa permitiu-me criar um *know-how* enquanto aluna e futura trabalhadora, assim como aprofundar e enriquecer os conhecimentos adquiridos durante a minha formação académica.

De facto, constatei que aprendemos muito com a experiência dos profissionais que nos apoiam durante o estágio e percebi como realmente funciona o mundo laboral, que é bem diferente da ideia que temos enquanto estudantes.

Esta foi a minha primeira experiência profissional na área de Gestão e agarrei este desafio com muita garra, vontade de aprender, dedicação e muita curiosidade.

O estágio curricular acaba por ser o ponto de partida para a inserção no mercado de trabalho e permite-nos obter alguma experiência que nos vai ser muito útil no futuro.

O presente relatório visa dar a conhecer a empresa onde decorreu o estágio, assim como o setor onde trabalhei e as tarefas que realizei.

O relatório está dividido em duas partes, sendo que na primeira vou fazer uma breve apresentação da empresa e posteriormente descrevo as tarefas realizadas, os *softwares*  utilizados e o conceito de *Backoffice,* porque foi este o departamento onde trabalhei. Por fim, apresentarei uma auto-avaliação sobre o que achei ser a minha prestação.

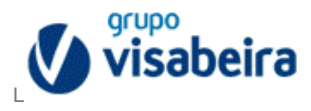

# <span id="page-13-0"></span>**Capítulo 1-Apresentação do Grupo Visabeira**

O Grupo Visabeira é uma empresa que teve início em 1980 em Viseu, onde tem a sua Sede. É uma *holding* multinacional, dividida em 5 *sub-holdings* (figura 1) e está presente em vários países (figura 2), comercializando os seus produtos e serviços.

Inicialmente estreou-se no setor das telecomunicações, fazendo serviços de instalação, manutenção e gestão de infra-estruturas, tornando-se assim líder nacional neste setor de atividade. Com o sucesso obtido, a empresa continuou a crescer e internacionalizou-se, estando hoje presente em todo o mundo com diversas áreas de atividade, destacando-se países como Moçambique, Angola, Estados Unidos, Brasil, Alemanha, Espanha, França e Bélgica.

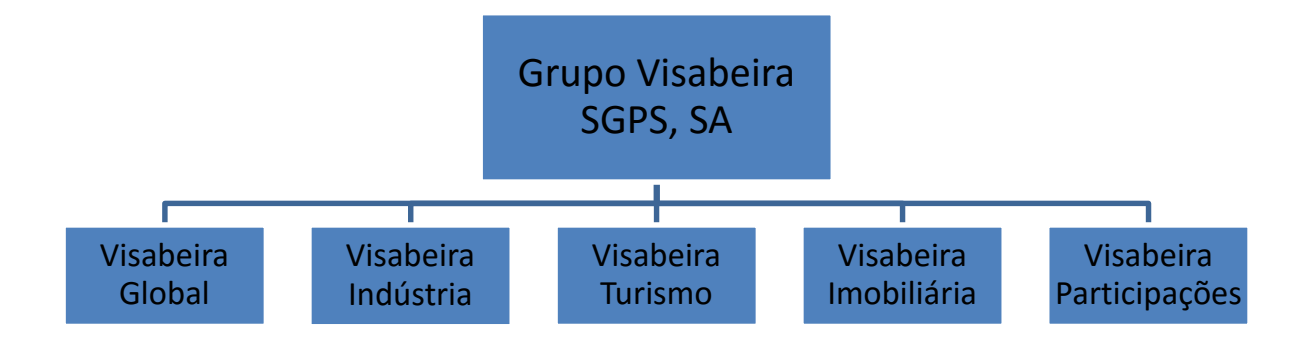

<span id="page-13-1"></span>**Figura 1 - Organigrama do Grupo Visabeira por Sub-Holdings**

Fonte: Esquema elaborado pela Estagiária

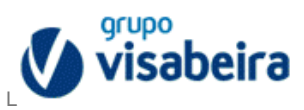

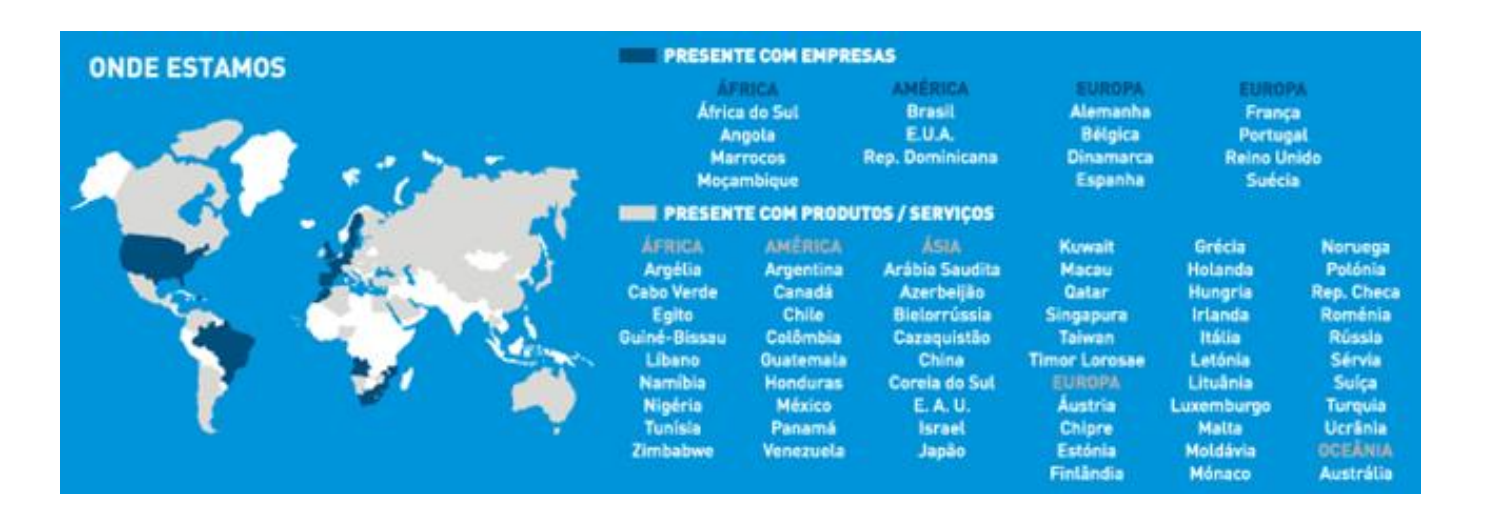

**Figura 2 - Mapa dos Países em que o Grupo Visabeira está Presente**

Fonte: Imagem retirada do Relatório Anual de Contas 2014

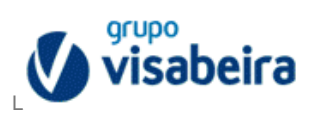

## <span id="page-15-0"></span>**1.1-Visão, Missão e Valores**

O grupo Visabeira tem como visão, "Ser um grupo económico de ampla expansão multinacional, procurar a liderança em todos os setores e mercados onde atuamos e marcar a diferença pelos conceitos inovadores e soluções integradas que criam valor para os nossos clientes e acionistas." (Relatório Anual de Contas, 2014)

Tem como missão, melhorar e inovar os produtos de forma a exceder às expectativas dos clientes preocupando-se sempre por atender às suas necessidades e preferências. Tem também como preocupação fazer crescer os negócios, otimizar os resultados, apostar na valorização dos colaboradores e construir uma rede vencedora com os parceiros, para que possam continuar a ter sucesso.

Os seus Valores, são:

- Criatividade
- Inovação
- Competitividade
- Dinamismo
- Ambição

"Estes valores, associados à marca Visabeira, fundamentam o nosso posicionamento e norteiam a atuação de todos os profissionais da organização." (Relatório Anual de Contas, 2014)

Nos anexos 1 e 2 estão ilustradas as figuras dos postos de trabalho e dos corredores dos escritórios da Empresa Visabeira em Viseu, que foi o local onde decorreu o estágio.

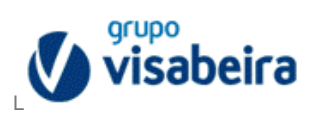

# <span id="page-16-0"></span>**1.2-Sub-Holdings**

Em anexo, apresenta-se a listagem de todas as empresas que fazem parte do Grupo Visabeira (Anexo 3).

### <span id="page-16-1"></span>**1.2.1-Visabeira Global**

A Visabeira Global é a *sub-holding* que integra a parte das telecomunicações (engenharia de redes e televisão por cabo), energia (produção, distribuição e serviços), construções (projeto, construção e manutenção de edifícios e infraestruturas) e tecnologia (integração, desenvolvimento e gestão de sistemas de informação e comunicação).

Este setor é um parceiro de vários operadores mundiais porque permite constituir uma referência de competitividade, modernidade e inovação devido às fortes competências que possui.

Está presente em vários países e integra diversas empresas, como são exemplo:

#### **Telemonunicações**

- o Viatel
- o Fibroglobal
- o Projetos de Telecomunicações, S.A. (PDT)
- o Televisa
- o Comatel
- o Constructel
- o Gatel
- o TvCabo Moçambique
- o TvCabo Angola

#### **Energia**

- o Visabeira
- o Beiragás
- o Electrotec
- o Hidroáfrica

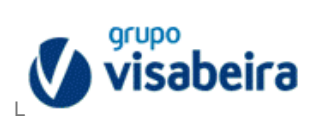

- o Meci
- o Selfenergy
- Construção
	- o Edivisa
	- o Visacasa
	- o Vibeiras
	- o Sogitel
	- o Visaconstroi

# • Tecnologia

o Real Life Technologies

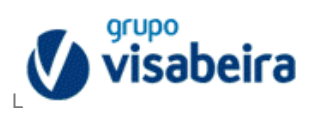

#### <span id="page-18-0"></span>**1.2.2-Visabeira Indústria**

A Visabeira Indústria é a *sub-holding* responsável pelo fabrico de cerâmicas, mobiliário de cozinha, biocombustíveis e energia térmica e recursos naturais.

Possui unidades fabris não só em Portugal, como também noutros países como Moçambique e Angola. Potencia assim as matérias primas e o capital humano das comunidades em que se insere.

Divide-se então da seguinte forma:

#### **Cerâmica e Cristalaria**

Possui um catálogo com uma vasta linha e com um *design* muito próprio, sendo que tudo é produzido com recurso a tecnologias muito evoluídas, permitindo assim que o cliente tenha sempre a opção de comprar equipamentos atualizados. Fazem parte deste setor as seguintes empresas:

- o Cerutil
- o Vista Alegre Atlantis
- o Bordallo Pinheiro

#### **Cozinhas**

Desde 2001 que têm o prémio de melhor fabricante de cozinhas devido às apostas nas novas tecnologias.

Deste setor faz parte a empresa,

o MOB Cozinhas

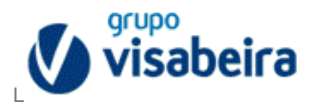

#### **Biocombustíveis e Energia Térmica**

Promove a redução da poluição e apoia o desenvolvimento de caldeiras e sistemas de recuperação de energia.

As empresas responsáveis são:

- o Pinewells
- o Ambitermo
- o Celmoque

#### **Recursos Naturais**

Operam no setor da extração de rochas, apostam na exploração e desenvolvimento da indústria florestal e no mercado agropecuário, como na criação de bovinos e na avicultura.

Destacam-se assim as seguintes empresas:

- o Granbeira
- o Agrovisa
- o Álamo

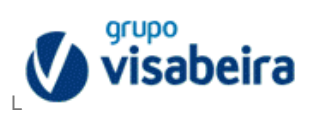

#### <span id="page-20-0"></span>**1.2.3-Visabeira Turismo**

A Visabeira Turismo é a *sub-holding* responsável pela Hotelaria, Restauração, Entretenimento e Lazer e Desporto e Bem-Estar.

Este setor opera em Portugal e Moçambique e oferece uma vasta oferta de unidades hoteleiras de 4 e 5 estrelas, restauração, golf, complexos de lazer e centros de congressos.

#### **Hotelaria**

Empresas que integram unidades hoteleiras em Portugal e Moçambique:

- o Montebelo Hotel & Resorts (Portugal):
	- Montebelo Aguieira Lake Resorts & Spa
	- Montebelo Viseu Hotel & Spa
- o Casa da Ínsua
- o Palácio dos Melos
- o Hotel Príncipe Perfeito
- o Pateo Vera Cruz
- o Girassol Hotéis (Moçambique):
	- Girassol Bahia Hotel
	- Girassol Indy Congress Hotel & Spa
	- Girassol Gorongosa Loge & Safari
	- Girassol Nampula
	- ❖ Girassol Lichinga
	- Girassol Songo

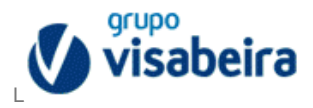

- **Restauração:**
	- o Zambeze Restaurante
	- o Forno da Mimi & Rodízio Real
	- o Cervejaria Antártida
	- o Rodízio do Gelo

#### **Entretenimento e Lazer:**

- o Palácio do Gelo Shopping
- o Bar de Gelo Viseu
- o Mundicor

#### **Desporto e Bem-Estar:**

- o Montebelo Golf
- o ForLife

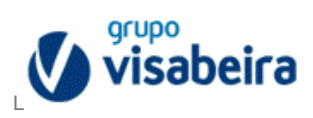

#### <span id="page-22-0"></span>**1.2.4-Visabeira Imobiliária**

A Visabeira Imobiliária reparte-se pelos setores do Comércio, Residencial, Turístico e Gestão e Serviços.

A Visabeira é reconhecida por ser uma empresa inovadora neste setor, porque consegue acompanhar sempre as tendências, o que lhe permite ter uma qualidade superior no ramo habitacional.

"Um dinamismo que se estende aos segmentos dos espaços comerciais e turísticos, assim como a um conjunto de serviços integrados de gestão e manutenção de edifícios, disponibilizando uma oferta global às exigências do mercado." (Relatório Anual de Contas, 2014)

- **Comércio:**
	- o Palácio do Gelo Shopping
	- o Edíficio Nampula

#### **Residencial:**

- o Montebelo Aguieira Lake Resort & Spa
- o Quinta do Bosque
- o Quinta da Alagoa
- o Forum Residence
- o Villatrium
- o Moradias Vilabeira
- o Pateo Vera Cruz
- o Parque Desportivo de Aveiro

#### **Turístico:**

o Montebelo Aguieira Lake Resort & S

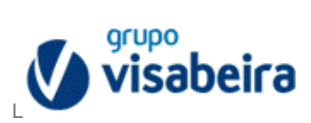

# • Gestão e Serviços:

- o Visabeira Imobiliária
- o Ifervisa
- o Imensis
- o Imovisa

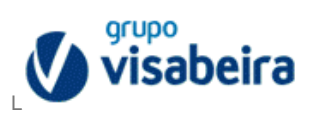

#### <span id="page-24-0"></span>**1.2.5-Visabeira Participações**

Esta *sub-holding* divide-se em Investimentos, *Trading*, Saúde e Gestão e Serviços.

"A Visabeira concentra investimentos financeiros em empresas com as quais existem importantes sinergias, tirando partido desta dinâmica na incubação de novos projetos. Da gestão das unidades de saúde Porto Salus à exploração de parques automóveis em Angola, passando pela investigação e desenvolvimento de sistemas de informação e comunicação, entre outras áreas de atividade, o Grupo assume-se como um núcleo dinamizador de referência numa vasta rede de competências." (Relatório Anual de Contas, 2014)

#### **Investimentos:**

Apostam na formação profissional em diversas áreas desde as telecomunicações, eletricidade, máquinas e equipamentos, higiene e segurança no trabalho. Também investem no setor administrativo, financeiro e prestação de serviços, seja em Portugal ou no estrangeiro.

Destaca-se assim,

o Visabeira Pro – Estudos e Investimentos

#### *Trading:*

Empresas que se dedicam à importação e exportação de produtos no setor tecnológico, mobiliário, materiais de construção, etc. e prestação de serviços. Neste setor destacam-se as empresas:

- o Benetrónica
- o Mercury
- o Autovisa
- o Visasecil

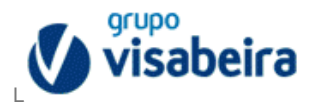

#### **Saúde:**

Aposta feita pelo Grupo no setor privado da saúde, destinada aos cuidados de saúde a um mercado alvo mais idoso, de rendimento médio.

- o Visabeira Saúde
- o Porto Salus

#### **Gestão e Serviços:**

Prestação de serviços em várias áreas desde as telecomunicações, turismo, setores agrícolas, construção, etc…

Apostam também na solidariedade social.

- o Visabeira Moçambique
- o Visabeira Angola
- o Fundação Visabeira
- o Os Infantinhos

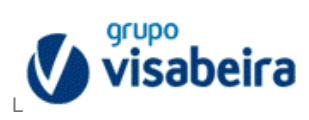

## <span id="page-26-0"></span>**1.3-Comunicação**

A Visabeira dispõe de duas formas de comunicação interna, para que os colaboradores estejam sempre informados de todas as atividades e notícias que vão surgindo sobre a empresa. Esta informação é então apresentada nos formatos:

#### **Newsletter**

A Newsletter MyVisabeira (Figura 3) chega aos colaboradores através do correio eletrónico, é mensal e dá a conhecer as atividades do Grupo e das diferentes empresas, nomeadamente das que integram noutros países. Existe também uma versão em papel, muito idêntica à versão digital e com a mesma finalidade, ou seja, dar a conhecer atividades do Grupo Visabeira.

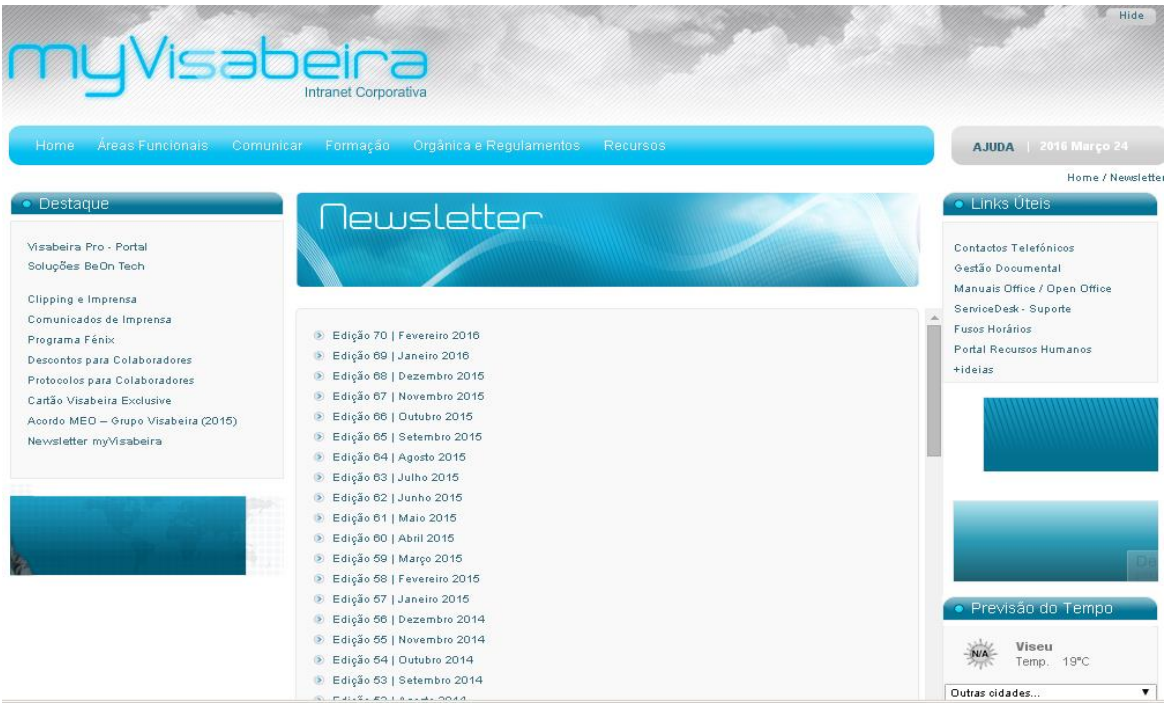

<span id="page-26-1"></span>**Figura 3 – Newsletter My Visabeira**

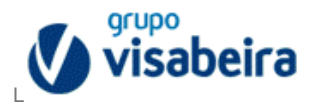

#### **Intranet**

A Intranet (Figura 4) é uma plataforma que permite aos colaboradores terem acesso a vários setores da empresa, como os recursos humanos, estando assim informados das horas extras que fazem ou das horas que têm em falta, por exemplo. Também informa das promoções de que os colaboradores podem usufruir com as empresas internas e parceiras e tem ainda fotos de eventos realizados pela empresa. Além disto também é utilizada para informar de notícias que dizem respeito ao Grupo Visabeira.

Algumas das diferentes empresas do Grupo optam também por enviar via e-mail todas as promoções a que os colaboradores têm direito por fazerem parte do Grupo Visabeira, como são exemplo, os hotéis e os espaços de entretenimento e lazer.

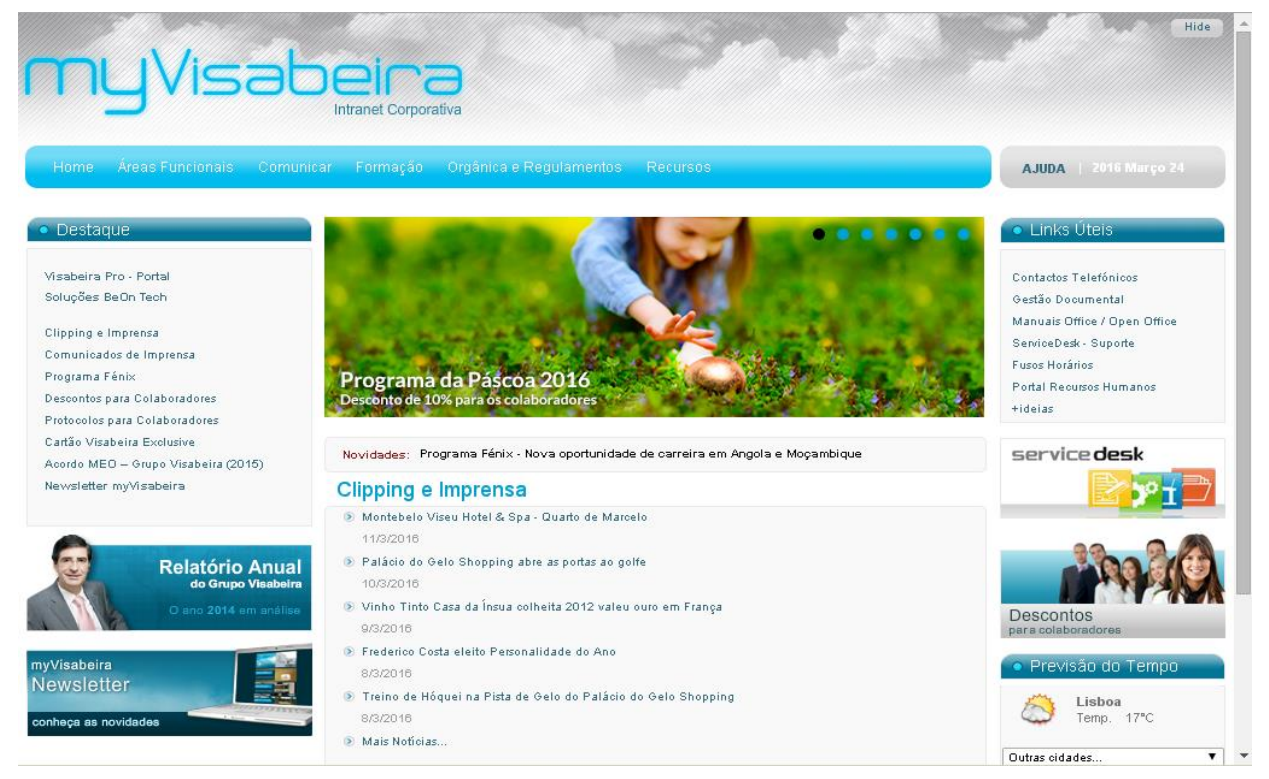

**Figura 4 - Plataforma My Visabeira**

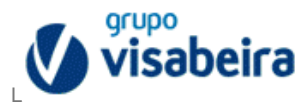

# <span id="page-28-0"></span>**Capítulo 2-Estágio**

O estágio curricular foi realizado no departamento de "Backoffice" na empresa Visabeira Pro – Estudos e Investimentos, que é um ramo da *sub-holding* Visabeira Participações. Dentro da Visabeira Pro, o "Backoffice" insere-se no departamento Financeiro.

A Visabeira Pro é responsável pela assessoria administrativa, financeira e prestação de serviços, apoiando todas as unidades do Grupo em Portugal e no Estrangeiro.

O que faz o sucesso desta atividade é a aposta em contratações de profissionais especializados, assumindo a formação como sendo uma das principais vertentes do seu investimento.

## <span id="page-28-1"></span>**2.1-Conceito de "Backoffice"**

O *Backoffice* pode definir-se como um departamento administrativo que auxilia outros departamentos da empresa, como por exemplo, os departamentos de Contabilidade e o Financeiro. Ou seja, os colaboradores do *Backoffice* não têm o papel de lidar com o cliente, mas trabalham para auxiliar quem o faz.

Neste departamento o trabalho não difere muito, é quase sempre igual e daí nem sempre lhe ser dada a devida importância, ainda que, o trabalho que aí é elaborado seja exigente e exaustivo. Este trabalho é essencial para o dia-a-dia da empresa, pois facilitamos as atividades dos outros departamentos e que sem esta ajuda não conseguiriam ter sucesso.

O trabalho desempenhado nos departamentos de *Backoffice* é exigente, exaustivo e não é reconhecido como merecia pela empresa, porque a sua contribuição nem sempre parece tão indispensável como realmente é.

Segundo estudos, a área do *Backoffice* tem pouco ou nenhum feedback acerca do trabalho que prestam, e como tal, conduz a um elevado desincentivo para quem desempenha estas tarefas. No entanto elas são muito importantes, porque tal como numa equipa de futebol, o *staff* faz toda a diferença, uma vez que sem eles, *staff*, a missão dos jogadores tornarse-ia impossível.

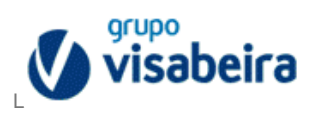

#### <span id="page-29-0"></span>**2.2-Softwares Utilizados**

#### <span id="page-29-1"></span>**2.2.1-SAP**

O SAP (Figura 5) é um programa que tem como finalidade integrar todos os departamentos de uma empresa no mesmo sistema, permitindo assim que haja maior facilidade na partilha de informação e na comunicação entre estes, para que a informação passe mais rápido entre os vários departamentos e esteja disponível a todos, ou seja, fornece a informação em tempo real.

Este foi o *software* com que mais trabalhei e ainda assim sinto que não aprendi tudo o que havia para aprender acerca dele, pois é um programa muito completo, com imensas funcionalidades.

Em anexo, apresentam-se exemplos de como se inicia a sessão na plataforma SAP, assim como, as várias transações que esta pode realizar (Anexos 4, 5, 6 e 7).

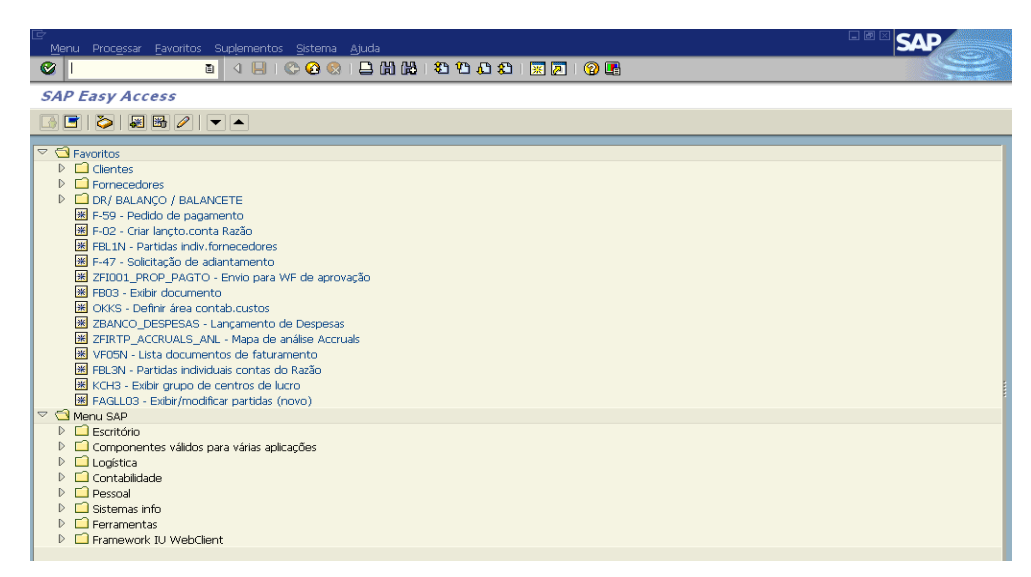

**Figura 5 – Layout do Software SAP na Visabeira**

<span id="page-29-3"></span><span id="page-29-2"></span>Fonte: *Print* Retirado da Plataforma SAP Durante o Estágio

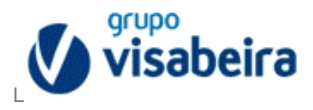

#### <span id="page-30-0"></span>**2.2.2-Sage FRP Treasury**

Pessoalmente, não trabalhei com este sistema no estágio porque não foi necessário para as funções que exerci, mas aprendi pequenas coisas sobre ele, daí lhe fazer aqui referência.

Internamente, este programa, é designado como XRT (Figura 6), é um *software* de gestão financeira e é maioritariamente utilizado pelos departamentos de contas, contabilidade e financeira, porque desempenha tarefas como a gestão de pagamentos, gestão de risco, reconciliações bancárias, comunicações com bancos, etc.

<span id="page-30-1"></span>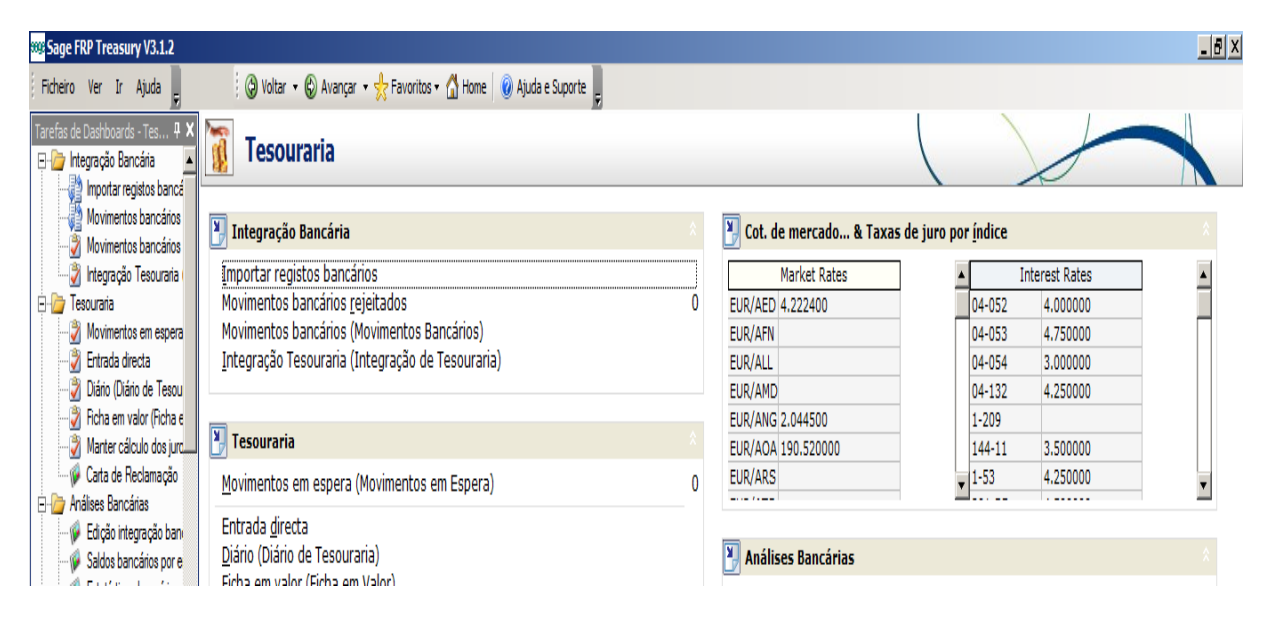

**Figura 6 – Plataforma XRT (Tesouraria)**

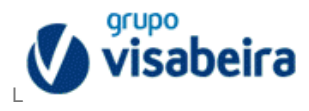

#### <span id="page-31-0"></span>**2.2.3-Gestão Documental**

A gestão documental é uma plataforma criada pelo Grupo Visabeira que contém todos os documentos ligados às transações entre todas as empresas do Grupo. Esses documentos são por exemplo, faturas, notas de crédito, extratos bancários, entre outros.

Esta plataforma é acedida pelo portal do colaborador (Intranet) e permite que qualquer pessoa tenha acesso rapidamente a um documento que precise de consultar. Estes documentos encontram-se digitalizados na plataforma para que possam ser utilizados por qualquer colaborador.

Nesta plataforma, existem várias opções de busca, como se pode ver na Figura 7, mas eu no estágio apenas utilizei as funções "pesquisa global" (Figuras 8 e 9) para verificar a existência de faturas ou notas de crédito e a função "correspondência organizacional" (Figura 10) para verificar a existência de extratos bancários.

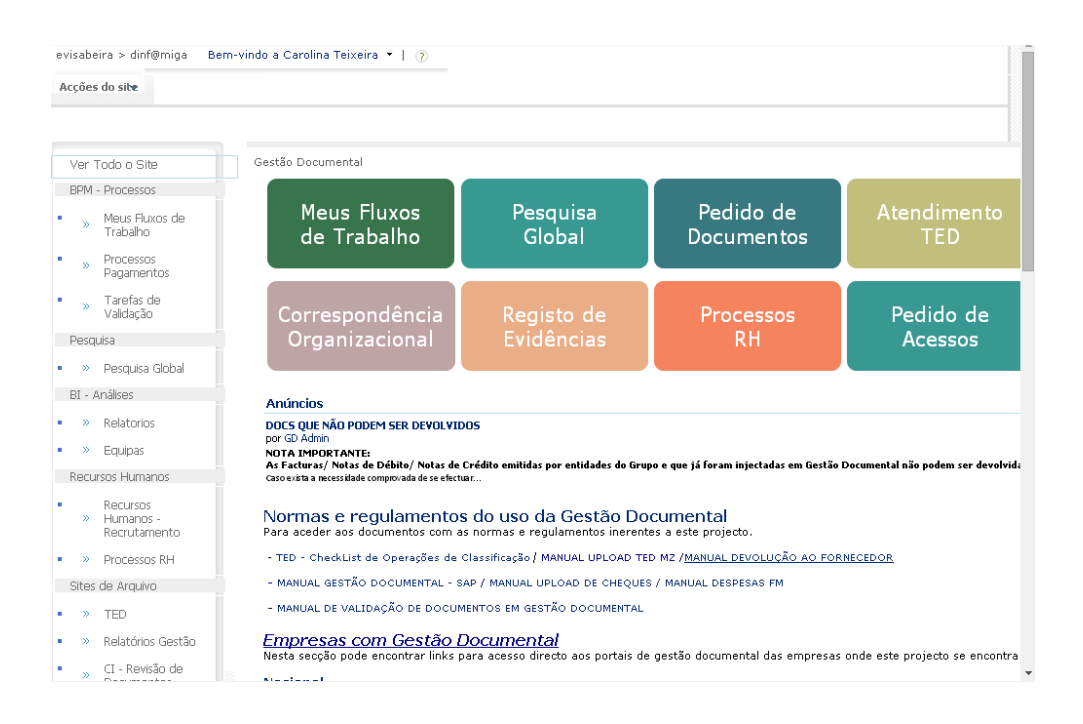

<span id="page-31-1"></span>**Figura 7 – Página Inicial do Gestão Documental**

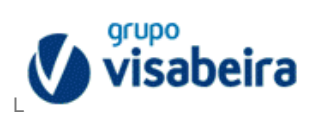

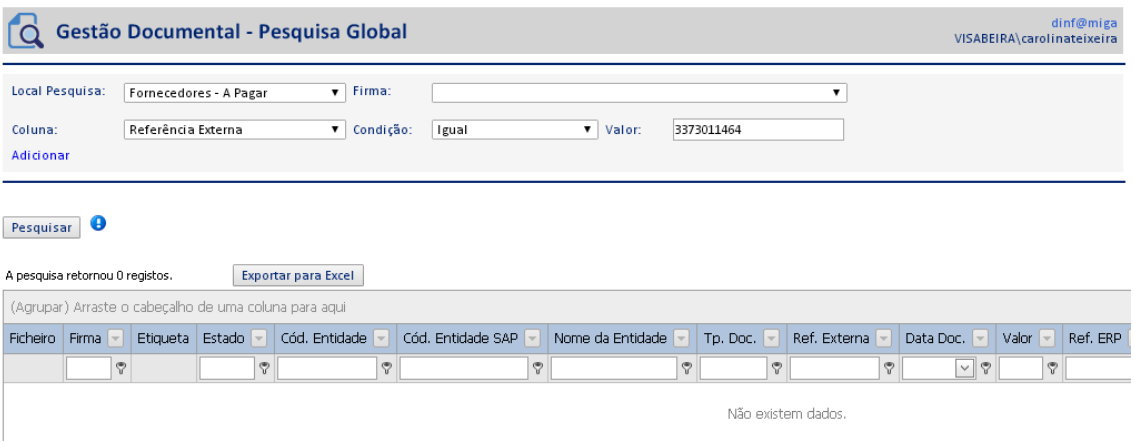

#### <span id="page-32-0"></span>**Figura 8 – Gestão Documental (Pesquisa Global)**

Fonte: *Print* Retirado da Plataforma da Empresa Durante o Estágio

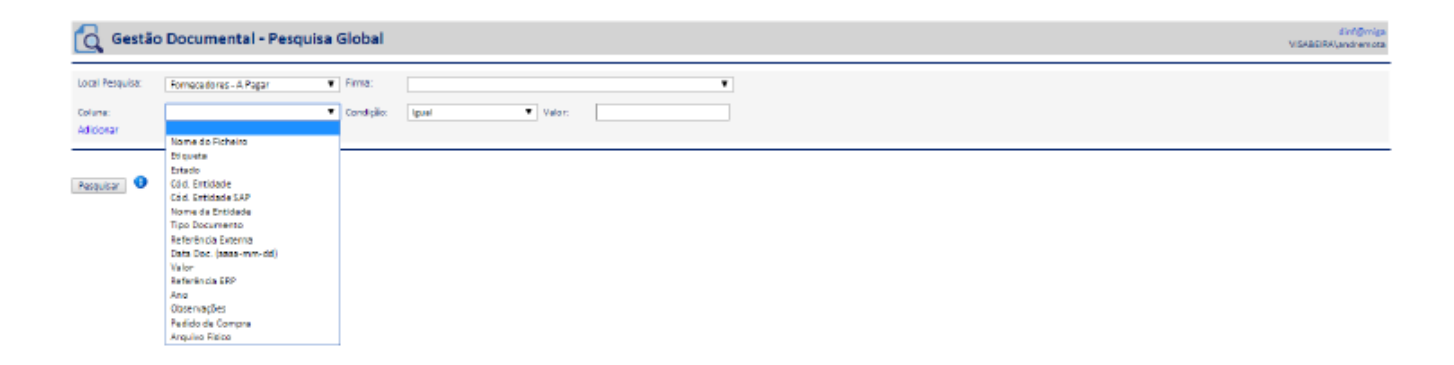

**Figura 9 – Pesquisa Global (Utilização da Ferramenta)**

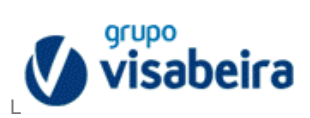

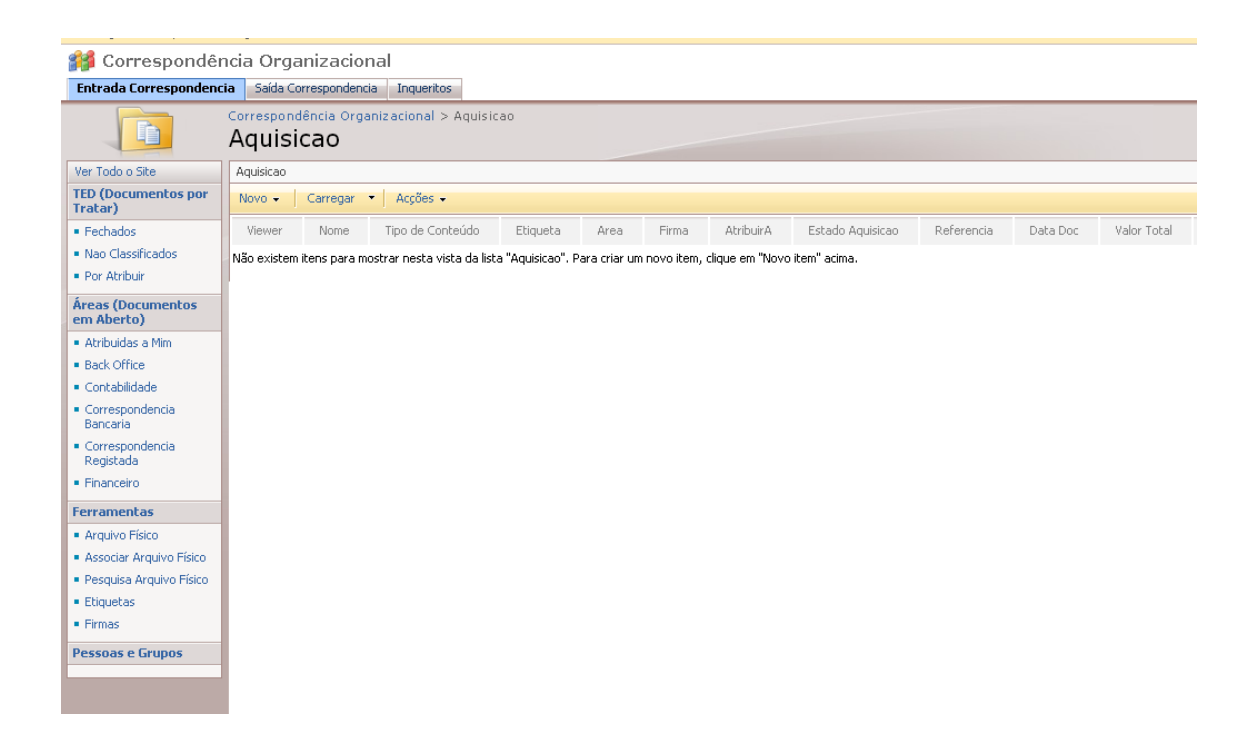

<span id="page-33-0"></span>Figura 10 - Motor de pesquisa da Correspondência Organizacional

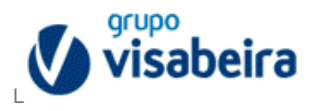

#### <span id="page-34-0"></span>**2.2.4-Outlook como Plataforma de Comunicação**

Cada colaborador do Grupo Visabeira tem acesso a um endereço eletrónico (figura 11) e é através deste programa que é transmitida toda a informação necessária entre os diversos funcionários dos vários departamentos para que possam realizar o trabalho de uma forma mais rápida e fácil.

Este sistema permite que os colaboradores comuniquem tanto a nível nacional, como para o estrangeiro, facilitando assim o acesso às informações de todas as empresas do Grupo.

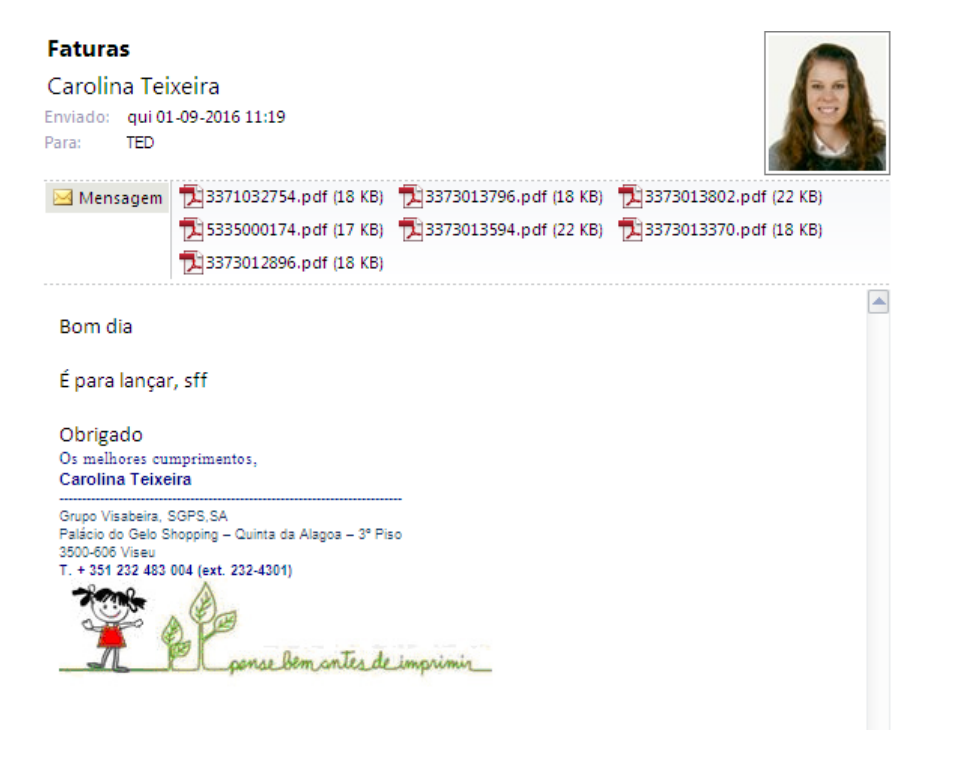

**Figura 11 – Mail Utilizado para a Comunicação entre Colaboradores**

<span id="page-34-1"></span>Fonte: *Print* Retirado pela Estagiária Durante o Estágio

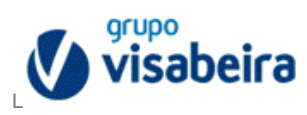

### <span id="page-35-0"></span>**2.3-Funções Desempenhadas no Estágio**

O meu estágio teve a duração de aproximadamente 2 meses e meio, sendo que existiram férias obrigatórias de duas semanas durante esse tempo. Ao longo do estágio tive a oportunidade de realizar várias funções, tornando-se assim numa experiência muito enriquecedora, pois consegui pôr em prática as competências já adquiridas nas aulas e permitiu-me aprender coisas que só se conseguem depois de estarmos a exercer as funções.

Numa primeira fase, logo após a chegada à Visabeira, estive junto de vários colegas a observar como eles trabalhavam, a aprender o que se fazia naquele departamento e a tirar apontamentos de como se desempenhavam as tarefas. Com estes colegas consegui aprender as bases para começar a realizar o meu trabalho de forma autónoma.

Numa segunda fase, passei á execução das tarefas que me eram destinadas em total liberdade. Quando terminava uma tarefa, esta era sempre enviada por mim à minha orientadora que as analisava e via se estava tudo de acordo com o que me era pedido. Caso não estivesse, a tarefa era enviada de novo para realizar as alterações de acordo com o sugerido.

Durante este tempo, tive a ajuda e o apoio de todos os meus colegas e da minha orientadora que estavam sempre dispostos a tirar-me dúvidas e a ajudar-me nos passos mais difíceis. Estes também me ajudavam ao dar-me conselhos da melhor maneira de realizar as tarefas e alertavam-me das exceções que cada empresa podia apresentar, pois cada empresa tinha de ser "tratada" de uma maneira diferente, havendo empresas em que as tarefas a desempenhar eram muito complexas.

As tarefas desempenhadas foram: Conferência de saldos Inter-Grupo, verificação de Extratos Bancários e por fim verificação de faturas.
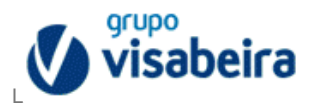

#### **2.3.1-Saldos Inter-Grupo**

Esta tarefa é muito importante para se analisar a existência de diferenças que possam existir entre empresas que tenham ligações entre si, em duas relações de clientefornecedor e fornecedor-cliente. Esta verificação é feita mensalmente em todas as empresas do Grupo, sendo que existem empresas que são mais importantes e assim sendo, requerem prioridade na elaboração desta tarefa. Ao elaborar-se esta tarefa, para cada empresa, é necessário verificar as relações com todas as outras empresas do grupo. As diferenças por vezes existentes podem dever-se a diversos fatores, como por exemplo, a falha na introdução das faturas no circuito de uma empresa por parte do TED (Troca Eletrónica Documentos - equipa responsável pelo tratamento documental), ou falhas de integração por parte dos departamentos que ainda usem outra plataforma de faturação diferente do SAP, podendo assim existir incompatibilidades na transmissão da informação.

A minha função nesta atividade foi realizar estas análises Inter-Grupo nas diversas empresas que me eram destinadas e classificar, sempre que possível, as diferenças existentes de modo a que se pudesse perceber porque é que os Saldos não eram coincidentes, para ajudar na tarefa dos Financeiros e Contabilistas.

Vou, de seguida, identificar por passos o processo desta atividade:

 O primeiro passo consiste em abrir a plataforma *Backoffice* (Figura12) e localizar o ficheiro Excel do mês anterior referente á empresa que há a tratar. Neste ficheiro analisam-se as empresas conferidas no mês anterior e verifica-se no SAP se as empresas se mantêm, ou se no mês em questão há empresas novas, ou se, alguma das do mês anterior já deixaram de ter atividade com a empresa a tratar;

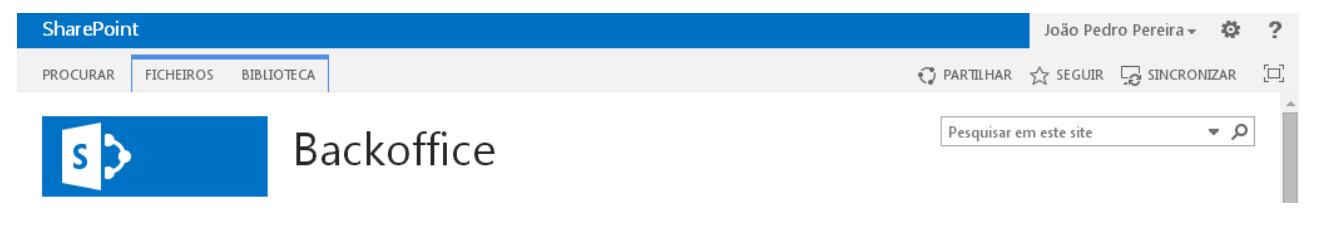

**Figura 12 – Área do** *Backoffice*

Fonte: *Print* Retirado da Plataforma da Empresa durante o Estágio

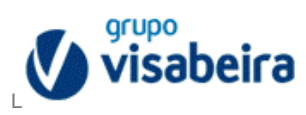

- O segundo passo consistiu na comparação dos saldos e analisaram-se os dados da Empresa 000X, com os da empresa 00AA, ambas empresas da Visabeira, nas relações cliente-fornecedor e fornecedor-cliente;
- Há que ter sempre em atenção em SAP que existem dois mandantes. Mandante 100 (Anexo 8), onde se inserem praticamente todas as Empresas do grupo e mandante 200 (Anexo 9), onde se inserem as Empresas de Cerâmica;
- Quando a Empresa em estudo confere com todas as Empresas, não há desvios a registar, porque há que elaborar o processo para todas as empresas do grupo. Mas quando isto não acontece, há que verificar com que empresas e que é necessário haver conferência. Para isso é necessário ter em atenção que a lista de empresas está elaborada por ordem alfabética e que só existem conferências com empresas que estejam abaixo desta empresa na lista que está a ser tratada, ou seja, se a empresa em estudo começa, por exemplo, pela letra "M", então esta empresa só pode conferir com empresas que tenham nomes que estejam após a letra "M";
- De seguida, recorre-se novamente ao SAP e verifica-se o saldo das partidas que estão em aberto na empresa 000X à data do último dia do mês em análise. Isto é feito nas duas relações (cliente-fornecedor e fornecedor-cliente). Faz-se exatamente o mesmo processo para a Empresa 00AA. Para este processo, utilizase a transação "fbl5n" (relatório de partidas individuais de clientes), Anexo 10 e "fbl1n" (relatório de partidas individuais de fornecedores), Anexo 11;
- Estes ficheiros são elaborados em folhas de Excel e é nestas folhas onde se inserem os saldos das duas empresas que estão a ser conferidas. Se existir diferença, o Excel automaticamente calcula-a, o que nos facilita a visualização porque está tudo organizado, conforme a figura 13,

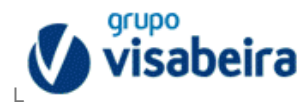

|                 | EUR          | Saldo        |  |
|-----------------|--------------|--------------|--|
| Cliente 000X    | 0,00         | 714 305,33   |  |
| Fornecedor 00AA | 714 305,33   |              |  |
| Cliente 00AA    | 2 848 943,11 | 2 705 443,11 |  |
| Fornecedor 000X | $-143500,00$ |              |  |
| Diferença       | 3 419 748,44 |              |  |

**Figura 13 – Tabela Onde se Inserem os Saldos para Calcular a Diferença**

Fonte: Esquema elaborado pela Estagiária

- Esta tabela vem sempre acompanhada dos respetivos *prints*, onde estão identificados os respetivos saldos;
- Quando existe uma diferença, verifica-se o porquê desta existência. Há que ir ao SAP, fazer "partilha eletrónica" em cada função, que é uma opção que faz com que os dados do programa sejam exportados para Excel, para nos permitir uma melhor visualização;
- De seguida, comparam-se os quatro ficheiros Excel, ou seja, selecionam-se os valores iguais e que correspondem ao mesmo movimento, ou seja, os valores que se anulavam;
- Muitas das diferenças eram logo identificáveis, por exemplo, acréscimos e nestas situações não há grandes preocupações porque são valores sempre estornados no mês seguinte. Podem também estar identificados como documentos de migração, ou serem documentos de empresas que não utilizam SAP, daí não estarem ainda no circuito;

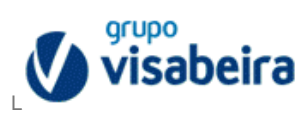

- Quando a diferença é identificada como fatura, que tem a designação de "Z1" (Designações na tabela no anexo 12), há que utilizar o sistema de Gestão Documental. Aqui utiliza-se a opção "Pesquisa Global", coloca-se a referência da fatura e verifica-se se a mesma já está inserida. Se estiver, pode encontrar-se em alguns estados que justificam o documento ainda estar em aberto. Como por exemplo, o estado adhoc, estado operação, em lançamento na Contabilidade, entre outros. Isto significa que o documento já se encontra na Empresa, mas por algum motivo ainda não está lançado no circuito;
- Caso a referência em questão não esteja no Gestão Documental, utiliza-se o SAP e na opção *"VF03 – Exibir documento de faturamento"* (Anexo 13), imprime-se a fatura para posteriormente enviar para o TED para ser lançada. Existem também documentos que se podem ter que pedir diretamente á empresa em questão via mail, para que depois se proceda ao mesmo processo de envio para o TED;
- Por vezes, podemos deparar-nos com um valor que não se anule, ou seja, que esteja como "partida em aberto" e que ao verificarmos a descrição, reparamos que é um Empréstimo Bancário e nessa situação há que ir ao Fornecedor. Por norma o valor encontra-se logo associado ao Fornecedor, mas por vezes não é logo visível porque pode não estar apresentado com o valor total, mas dividido em diferentes valores que juntos somam o valor que se procura. Por exemplo, se num dos lados se têm 2000 euros, do outro lado, poder-se-á ter duas vezes 1000 euros. Normalmente estes acontecimentos estão justificados nas informações adicionais ao documento na plataforma;
- Quando se termina este ficheiro, ele é colocado na plataforma, com a designação "Empresa X, mês Y 2016", pra que possa servir de base para a pessoa que vai trabalhar esta empresa no mês seguinte e para que qualquer pessoa o possa consultar quando precisar;
- Esta tarefa é muito importante de se realizar porque por vezes é desta forma que são identificadas faltas de documentos, daí ser tão importante este controlo mensal. Assim, quando houver auditorias, minimizam-se as falhas.

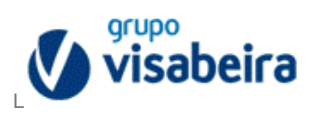

#### **2.3.2-Verificação de Extratos Bancários**

Nesta atividade, verifiquei para cada empresa do grupo, as contas bancárias que se encontravam em aberto em SAP, ou seja, as contas bancárias que existiam para cada empresa.

Pode acontecer que num mês a empresa esteja a trabalhar com 5 contas, mas no mês seguinte já só esteja a trabalhar com 4. Isto significa que podem ter sido encerradas entretanto, assim como pode acontecer o processo inverso, pode haver mais contas que no mês anterior, porque entretanto pode ter sido aberta uma conta nova.

Para esta tarefa, elaborei um ficheiro Excel, onde organizei uma empresa por página e em cada página colocava as contas existentes para a respetiva empresa. Posteriormente ia à plataforma Gestão Documental na parte da "Correspondência Organizacional" e verificava se existiam todos os extratos para todas as contas. Assim, ficava-se a saber se existem todos os extratos de uma determinada conta durante todo o ano em questão. Para que assim, se pudesse garantir que a empresa tinha toda a documentação em sua posse.

Nesta análise é utilizada uma transação específica do programa SAP "S\_ALR\_8701277" denominada de Saldos da Conta Razão (Anexo 14).

Durante o estágio elaborei este processo para as Empresas de Moçambique nos anos de 2014, 2015 e 2016, até julho, Angola 2015 e 2016, até julho e empresas nacionais de 2015 e 2016, até julho.

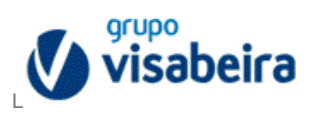

#### **2.3.3-Verificação de Faturas**

Nesta tarefa, o que eu tinha que fazer era confirmar as faturas que uma dada empresa X, pagava á empresa Y com quem tinha negócios e com quem tinha dívidas, ou seja, recebíamos um documento do banco com todas as referências das faturas que tinham sido pagas e o valor total do pagamento por uma empresa X á empresa Y. De seguida, consultava-se o ficheiro Excel que já estava previamente feito com todas as faturas que a empresa X devia á Y e "picávamos" as que o banco nos tinha enviado. Confirmávamos o total e assim conseguíamos ver o que ainda tinha ficado por pagar, ou seja, quais as faturas e o dinheiro que a empresa Y ainda tinha que receber.

Na figura 14, podemos ver uma parte de um exemplo de um dos documentos que vinha do banco com a indicação das faturas que teriam sido liquidadas por uma empresa X a outra empresa Y.

| Santander Totta                                                                                                    |                      |             |          |              |           |                                   |
|----------------------------------------------------------------------------------------------------|----------------------|-------------|----------|--------------|-----------|-----------------------------------|
|                                                                                                    |                      |             |          |              |           |                                   |
|                                                                                                    |                      |             |          |              |           |                                   |
|                                                                                                    |                      |             |          |              |           |                                   |
|                                                                                                    |                      |             |          |              |           |                                   |
| Aviso de Pagamentos de Facturas                                                                                                    |                      |             |          | Pág: 2       |           |                                   |
| Informamos que se procedeu à transferência, para a conta acima indicada, relativa ao pagamento                                       |                      |             |          |              |           |                                   |
| das facturas que passamos a discriminar e cuja gestão nos foi entregue pelo Cliente                                                  |                      |             |          |              |           |                                   |
| Mont. transferido:<br>1.340.863,84                                                                                                   | EUR                  |             |          |              |           |                                   |
| <b>DADOS DAS FACTURAS</b>                                                                                                    | DADOS DA ANTECIPAÇÃO |             |          |              |           |                                   |
|                                                                                                    |                      |             |          |              |           |                                   |
|                                                                                                    |                      |             |          |              |           |                                   |
| Cod. Factura<br>Montante                                                                                                    | <b>Juros</b>         | I.S.s/Juros | Comissão | I.S.s/Comis. | I.S.Mont. |                                   |
| (9800000882<br>50.590,93-                                                                                                    | 0,00                 | 0.00        | 0.00     | 0,00         | 0.00      |                                   |
| (9800001555<br>48.645.76-                                                                                                    | 0,00                 | 0.00        | 0,00     | 0.00         | 0,00      |                                   |
| 9800001425<br>48.004.14-                                                                                                    | 0,00                 | 0.00        | 0,00     | 0,00         | 0.00      |                                   |
| 9800001421<br>43.861.20-                                                                                                    | 0.00                 | 0.00        | 0.00     | 0.00         | 0,00      |                                   |
| $43.552.09 -$                                                                                                    | 0.00                 | 0,00        | 0,00     | 0,00         | 0.00      |                                   |
| 42.135,86-                                                                                                    | 0.00                 | 0.00        | 0,00     | 0,00         | 0.00      |                                   |
| 40.991.96-                                                                                                    | 0,00                 | 0.00        | 0,00     | 0,00         | 0,00      |                                   |
| $38.277, 11 -$                                                                                                    | 0.00                 | 0.00        | 0,00     | 0.00         | 0.00      |                                   |
| (9800000883<br>(9800002023<br>(9800000404<br>(9800001553<br>(9800000654<br>36.720.91-                                                | 0,00                 | 0,00        | 0,00     | 0.00         | 0,00      |                                   |
| 9800001926<br>$33.237, B0 -$                                                                                                    | 0,00                 | 0.00        | 0,00     | 0,00         | 0.00      |                                   |
| $32.729.81 -$                                                                                                    | 0,00                 | 0,00        | 0,00     | 0,00         | 0,00      |                                   |
| 9800001560<br>$32.699.67 -$                                                                                                    | 0.00                 | 0,00        | 0,00     | 0.00         | 0,00      |                                   |
| $32.565, 60 -$                                                                                                    | 0.00                 | 0,00        | 0.00     | 0,00         | 0,00      |                                   |
| Nota: Qualquer reclamação sobre a informação constante neste documento deverá ser apresentada no prazo de 15 dias<br><b>T021 ST6</b> |                      |             |          |              |           |                                   |
| (9800001927<br>(9800001925                                                                                                    |                      |             |          |              |           |                                   |
| SUPERLINHA<br>707 21 24 24                                                                                                    |                      |             |          |              |           | ISO 9001<br><b>BUREAU VERITAS</b> |

**Figura 14 – Documento do Banco**

Fonte: *Print* de um Documento a que a Estagiária teve Acesso Durante o Estágio

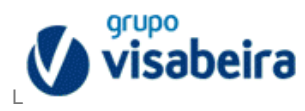

#### **Conclusão**

Neste relatório procurei apresentar de forma sucinta a empresa que me acolheu em estágio, a Visabeira Pro - Estudos e Investimentos, SA e as tarefas que nela desempenhei e que me ajudaram a desenvolver as minhas aptidões no âmbito da licenciatura em Gestão.

Com este estágio sinto que os meus conhecimentos ficaram mais enriquecidos, tenho consciência de ter uma noção mais precisa do que realmente é o mercado de trabalho. Foi uma curta experiência, dado o pouco tempo em que se desenvolve, mas foi importante para a minha formação pessoal e profissional.

Nesta experiência consegui colocar em prática muitos dos conhecimentos que adquiri ao longo de três anos com os excelentes professores que me permitiram terminar a licenciatura com uma grande formação na área que escolhi para desenvolver o meu futuro, sinto que todo o esforço valeu a pena.

É de salientar que quando iniciei o meu estágio, deparei-me com algumas dificuldades, uma vez que nunca tinha estado em contacto com nenhum dos *softwares* com que trabalhei e que são um pouco complexos para quem tem um primeiro contacto com eles. No entanto adaptei-me bem e ajudou-me muito poder contar com todos os colegas que tanto me ajudaram para eu poder trabalhar de forma autónoma. Com a prática nas tarefas que me foram atribuídas também adquiri um conhecimento mais abrangente.

Apesar do departamento em que trabalhei não ser um departamento que se relacione diretamente com o público, percebi que tem muita importância na empresa, uma vez que estamos em constante contacto com outros departamentos, nomeadamente com os departamentos financeiros e contabilísticos que necessitavam muito do nosso auxílio.

Concluindo, todo o período de estágio foi bastante produtivo e gostei muito, apesar de não ter tempo de ter feito todas as tarefas que constam na minha convenção de estágio, mas ainda assim aprendi muito com as tarefas que desenvolvi. As dificuldades devem ser sempre vistas como uma oportunidade de aprender mais e um obstáculo para superar. É fácil de perceber neste estágio que a prática é essencial para que no futuro possamos ser uns bons profissionais.

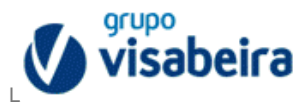

Termino com a certeza de que este estágio foi muito enriquecedor, mas que no entanto, ainda tenho muito para aprender ao longo da minha vida profissional.

"As carreiras de sucesso não resultam de sorte ou do planeamento; são construídas por quem é capaz de aproveitar as oportunidades que coincidem com os seus pontos fortes" (Peter Drucker).

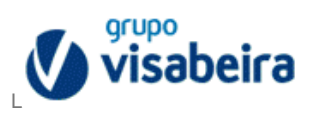

#### **Bibliografia**

CALDEIRA, J. (2014). 100 Indicadores da gestão – key performance indicators. Lisboa: Atual Editora

CARVALHO, J. (2010). Logística e Gestão da Cadeia de Abastecimento. Lisboa: Edições Sílabo

CARVALHO, J. E. (2016). Gestão de Empresas – Princípios Fundamentais. Lisboa: Edições Sílabo

*GRUPO VISABEIRA*. (2016). Obtido de http://www.grupovisabeira.com/

TEIXEIRA, S. (2013). Gestão das Organizações. Lisboa: Escolar Editora

VISABEIRA. (2014). *Relatório Anual de Contas.*

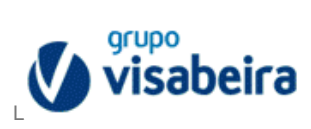

#### **Índice de Anexos**

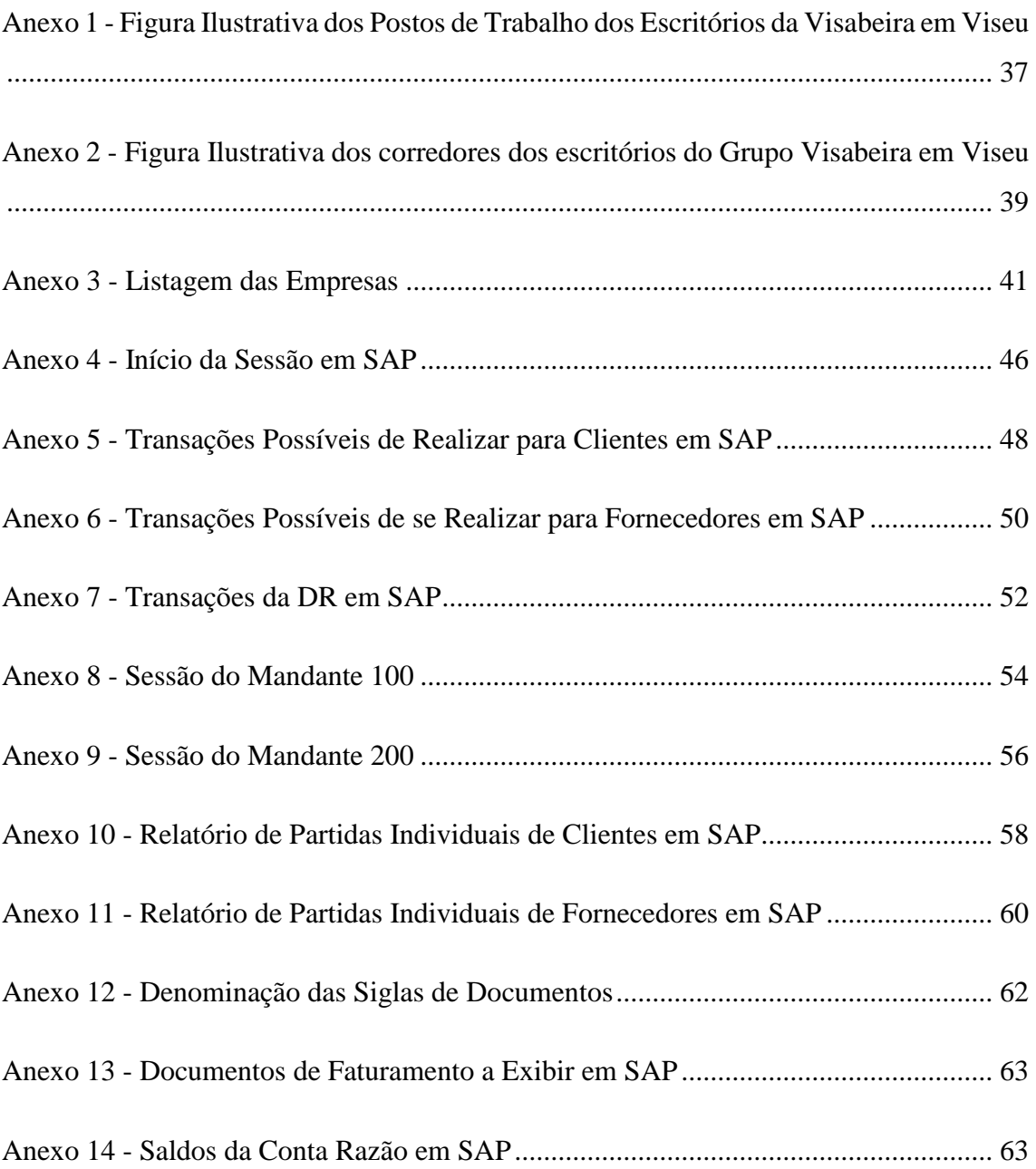

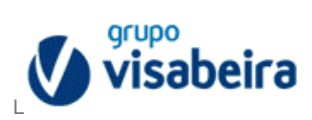

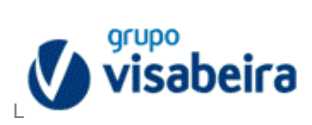

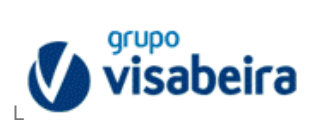

<span id="page-48-0"></span>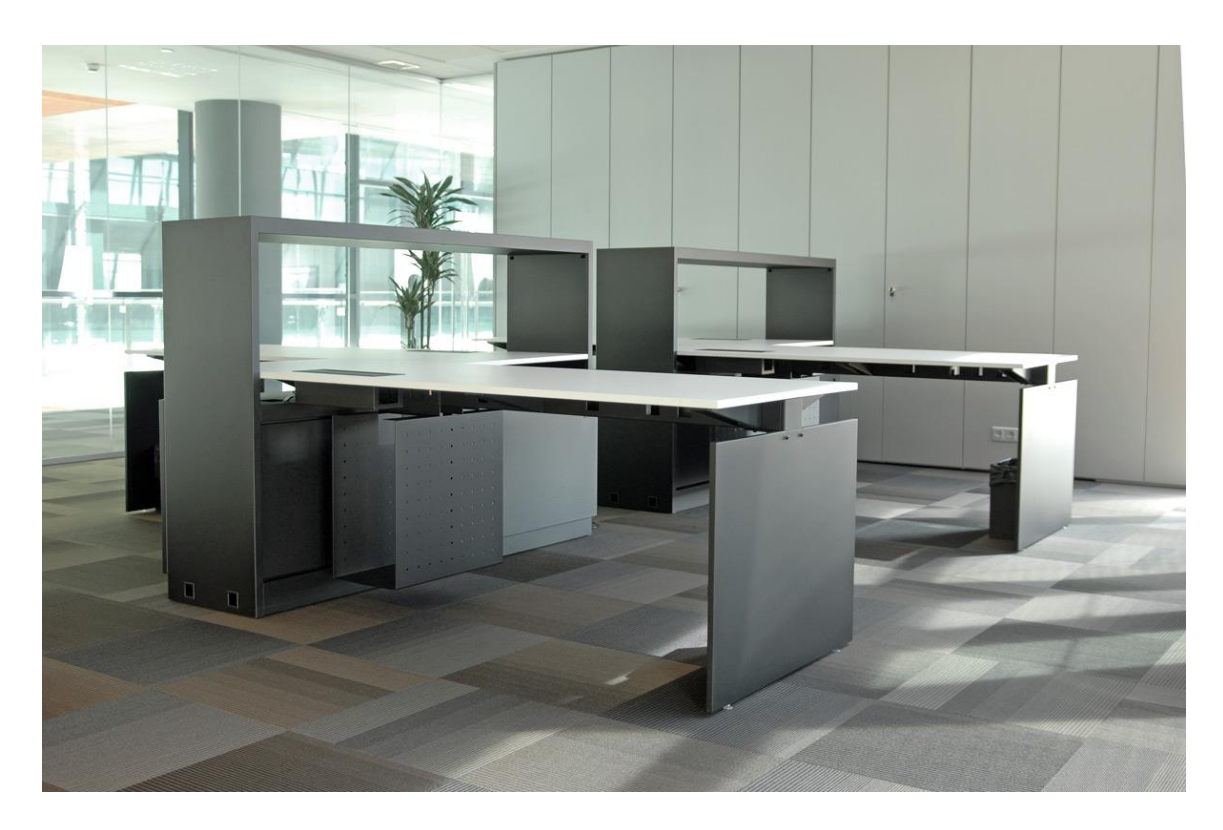

Anexo 1 - Figura Ilustrativa dos Postos de Trabalho dos Escritórios da Visabeira em Viseu

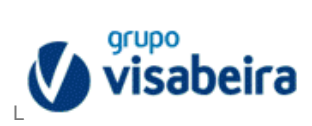

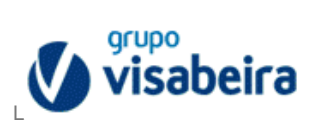

<span id="page-50-0"></span>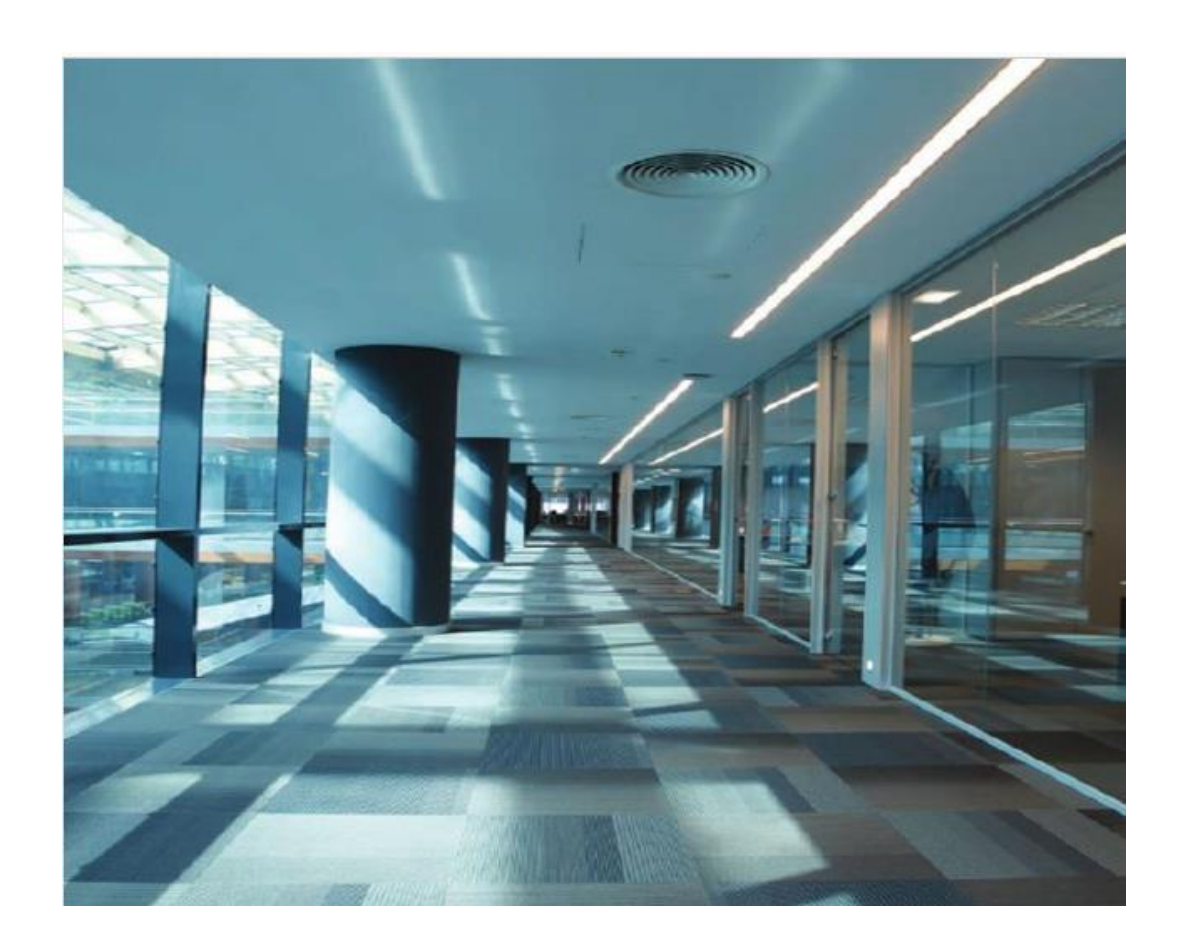

Anexo 2 - Figura Ilustrativa dos corredores dos escritórios do Grupo Visabeira em Viseu

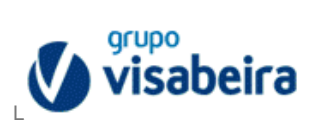

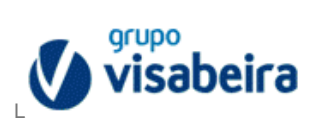

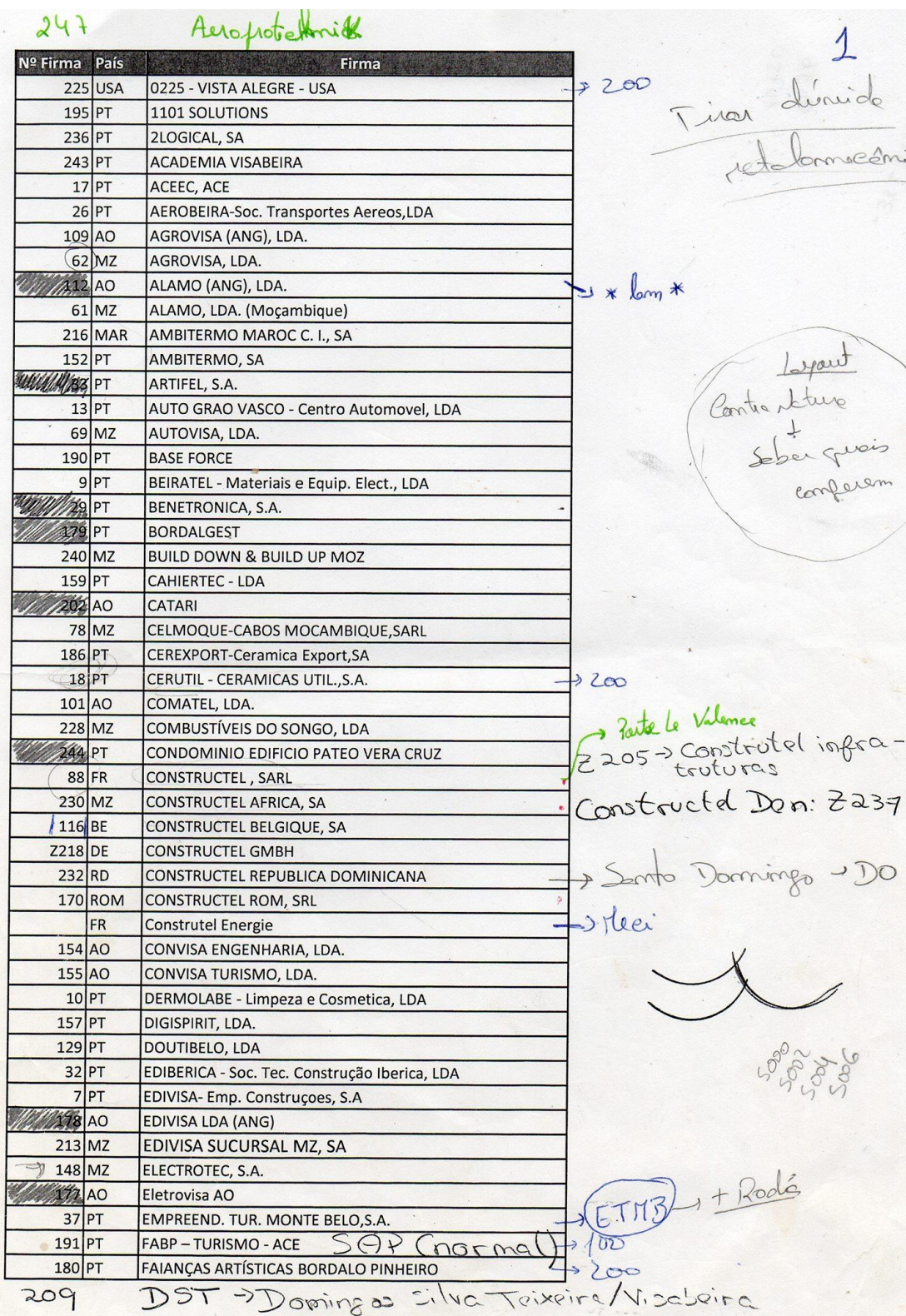

<span id="page-52-0"></span>Anexo 3 - Listagem das Empresas

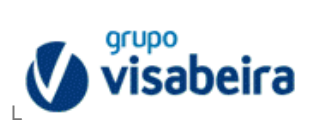

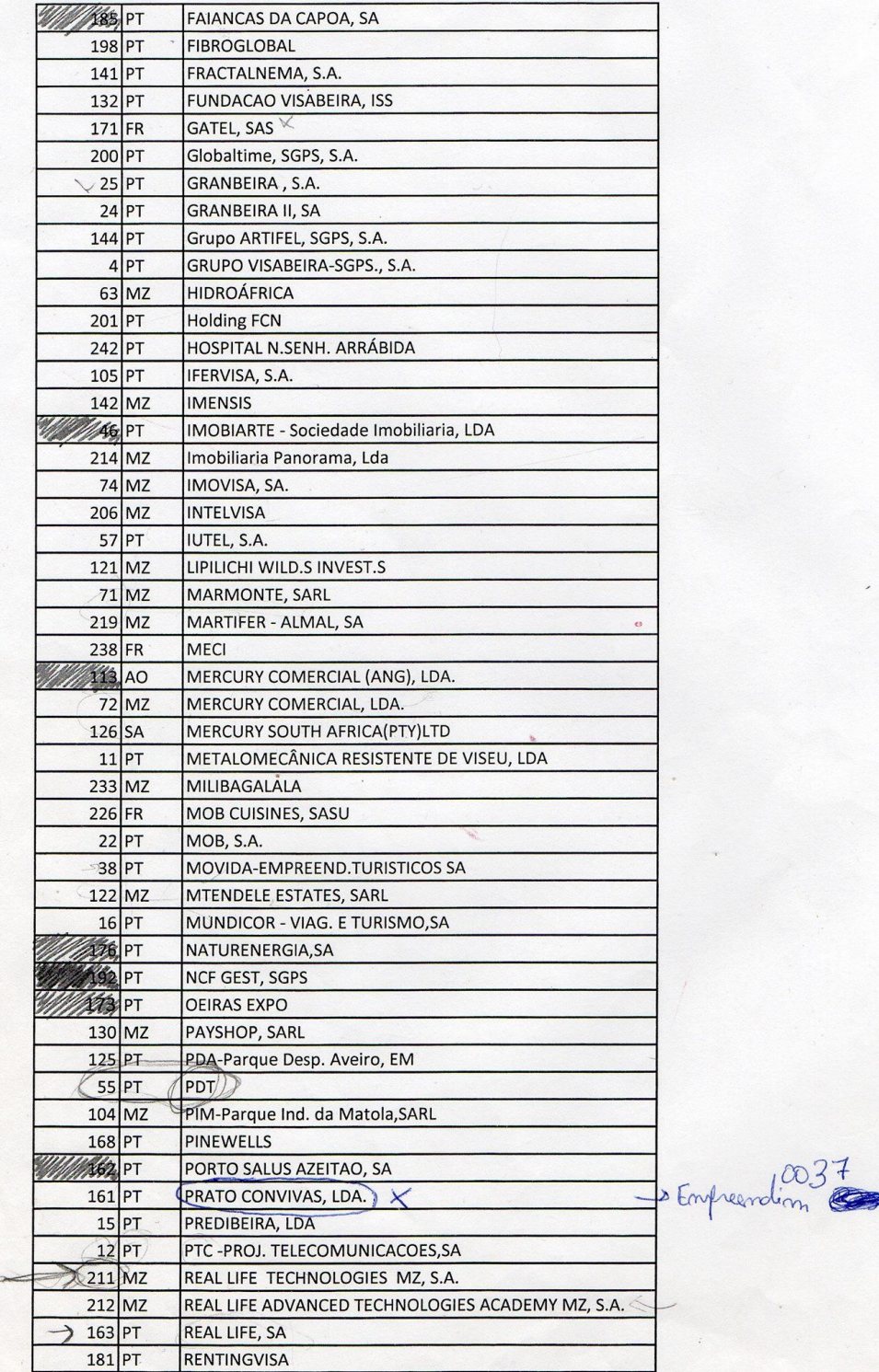

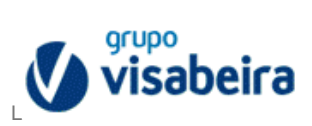

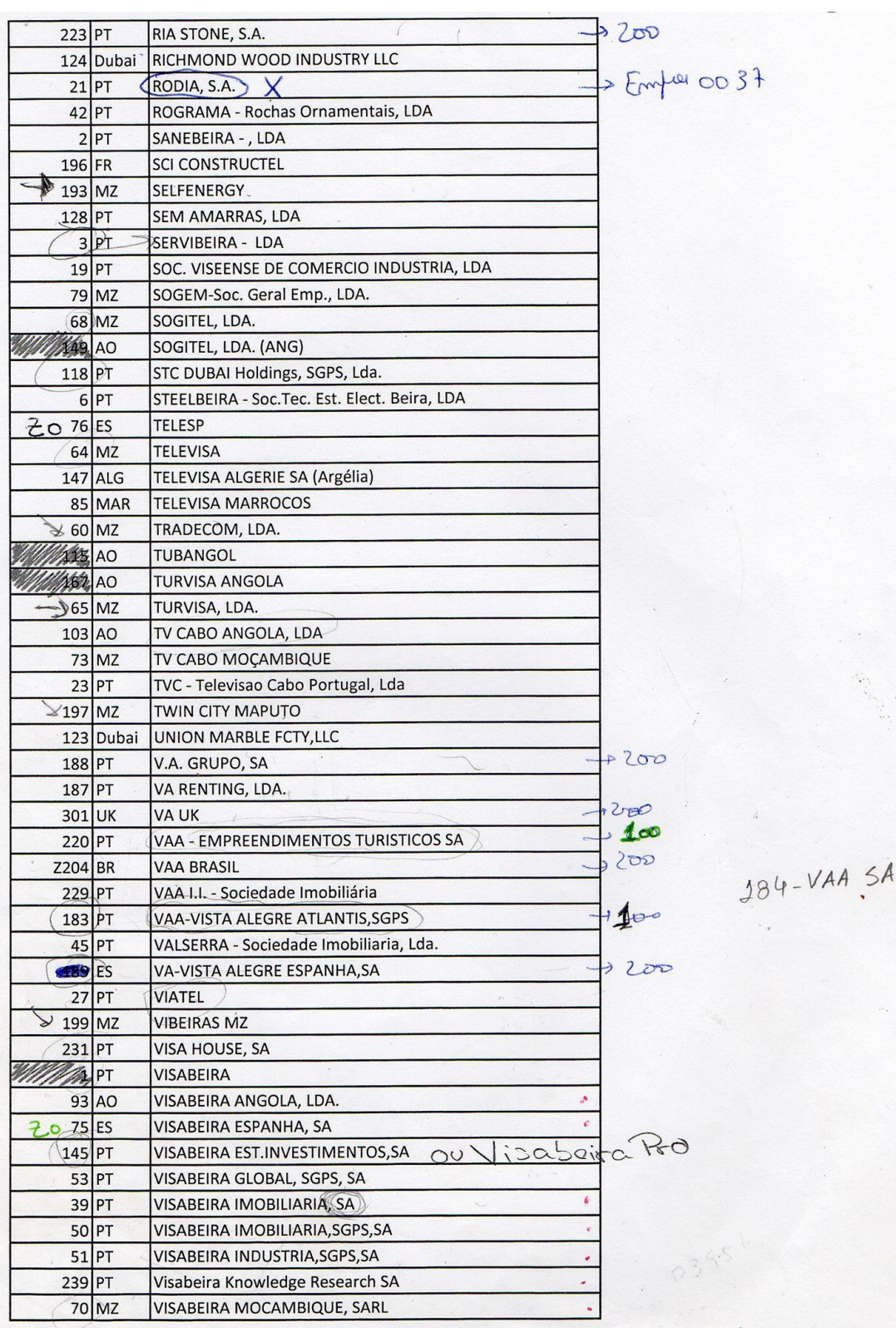

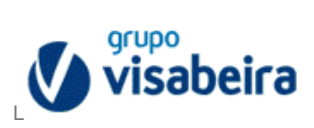

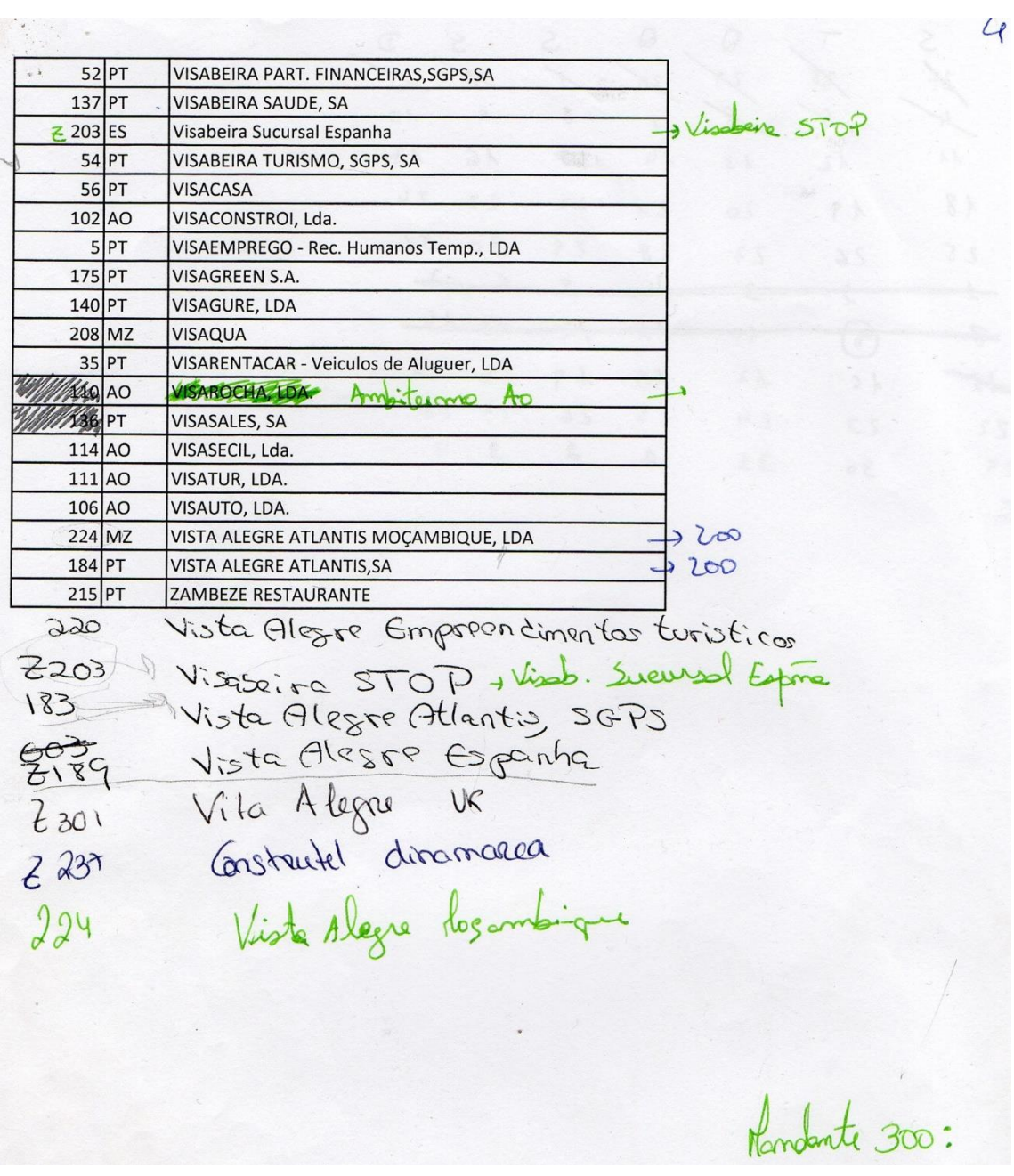

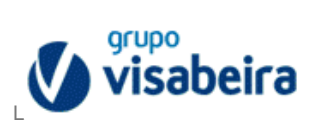

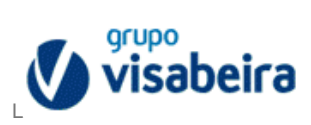

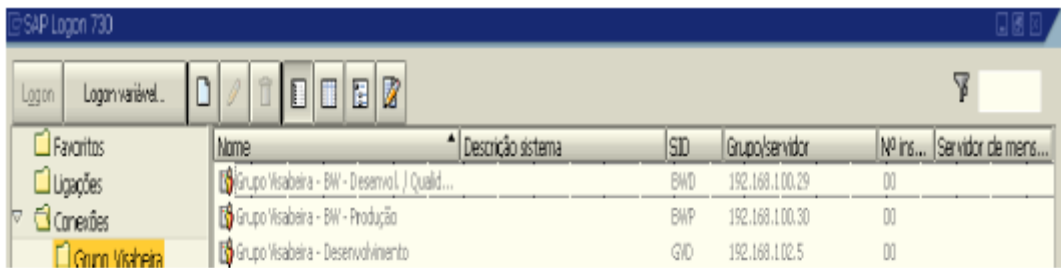

<span id="page-57-0"></span>Anexo 4 - Início da Sessão em SAP

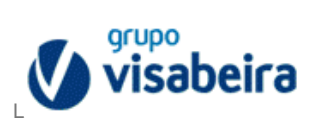

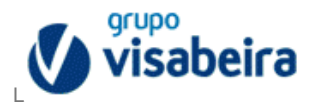

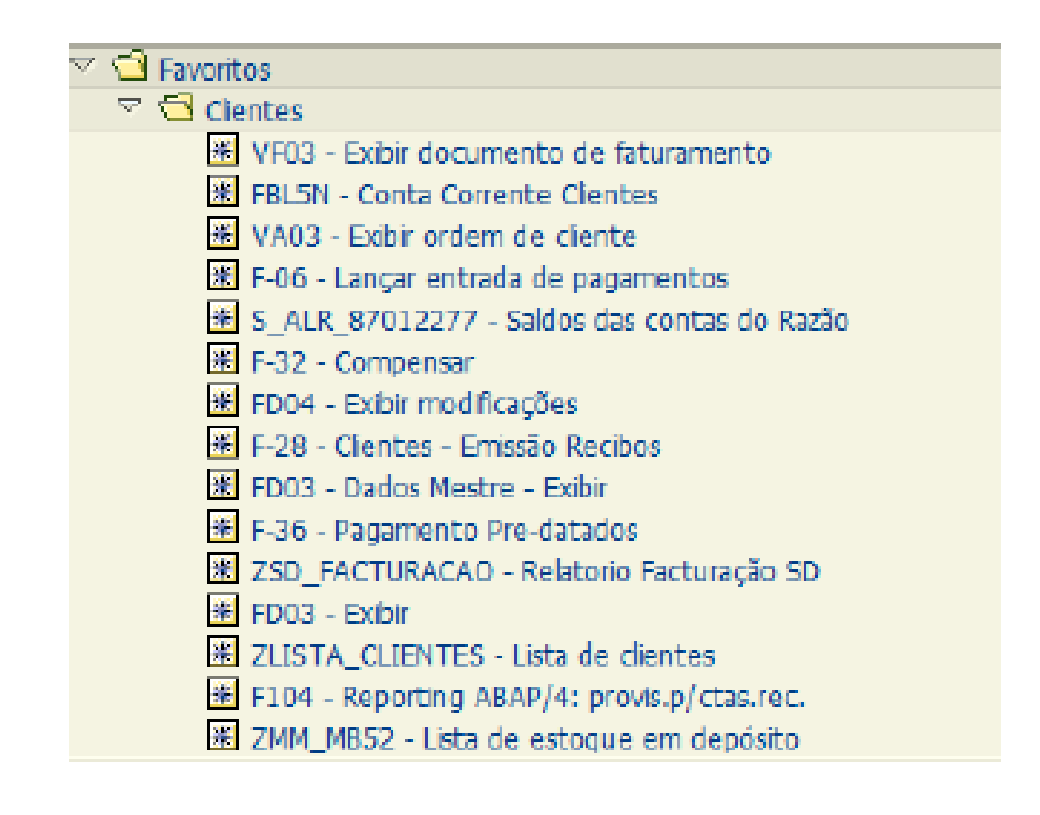

<span id="page-59-0"></span>**Anexo 5 - Transações Possíveis de Realizar para Clientes em SAP**

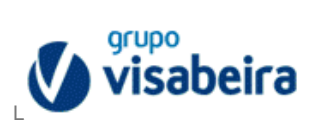

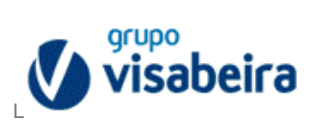

|  | $\equiv$ $\Box$ Fornecedores                                                            |
|--|-----------------------------------------------------------------------------------------|
|  | X ZFI001_PROP_XRT - Envio propostas para XRT                                            |
|  | <b>IM FBL1N - Exibir/modificar partidas</b>                                             |
|  | <b>IK FBL1N - Partidas indiv.fornecedores</b>                                           |
|  | F-44 - Compensar                                                                        |
|  | 图 FK03 - Dados Mestre - Exibir                                                          |
|  | 图 F-07 - Saída de pagamentos                                                            |
|  | ₩ ZFI REPLICACAO - Replicação de Salários                                               |
|  | 米 VF31 - Mensagens de docs.faturamento                                                  |
|  | 米 AW01N - Imobilizado individual -> Asset Explorer                                      |
|  | <b>K</b> MB51 - Lista docs material                                                     |
|  | <b>X</b> FB08 - Estornar documento                                                      |
|  | KCH3 - Exibir arupo de centros de lucro                                                 |
|  | EE ZFIRTP_ACCRUALS_ANL - Mapa de análise Accruals                                       |
|  | <b>HE FAGLLO3 - Partidas indiv.contas Razão (novo)</b>                                  |
|  | XKO2 - Modificar fornecedor (central)                                                   |
|  | 米 FBRA - Anular compensação                                                             |
|  | ₩ S ALR 87012277 - Balancete                                                            |
|  | 图 S_ALR_87011990 - Explicações para o Balanco -> Internacional -> Quadro do impbilizado |
|  | <b>K OKKS</b> - Definir área contab.custos                                              |
|  | 图 ME2L - Pedidos por fornecedor                                                         |
|  | 图 FB01 - Lançar documento                                                               |
|  | 米 FCHN - Registro de cheque                                                             |
|  | MIR4 - Chamada de MIRO - modificar status                                               |
|  | 图 F-53 - Lancar pagamentos                                                              |
|  | M ME23N - Exibir pedido compra                                                          |
|  | 图 F110 - Parâmetros para pagamento automático                                           |
|  | 米 F-02 - Criar lancto.conta Razão                                                       |
|  | <b>X</b> ZLISTA FORNEC - Lista de fornecedores                                          |
|  | 图 ZFI CARTACIRCUSALDOS - Cartas Circularização de Saldos                                |

<span id="page-61-0"></span>**Anexo 6 - Transações Possíveis de se Realizar para Fornecedores em SAP**

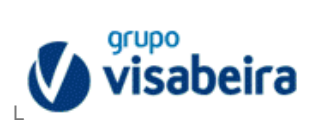

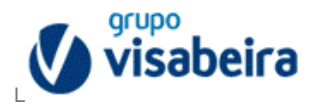

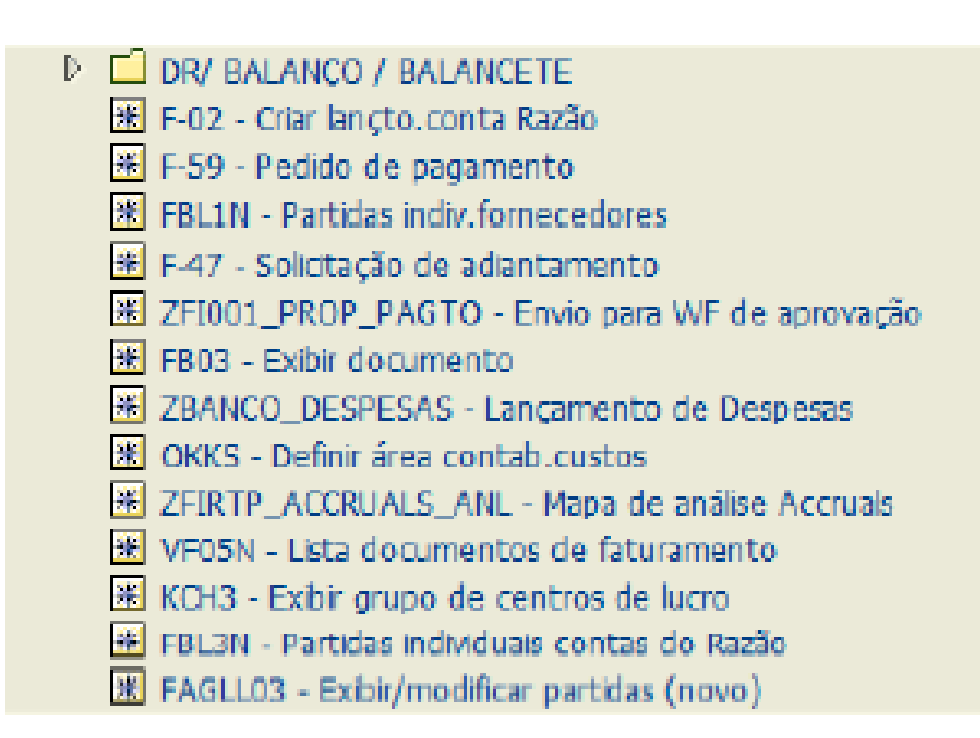

<span id="page-63-0"></span>**Anexo 7 - Transações da DR em SAP**

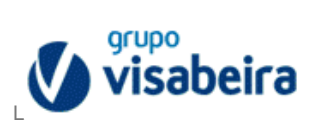

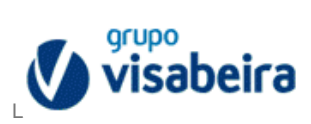

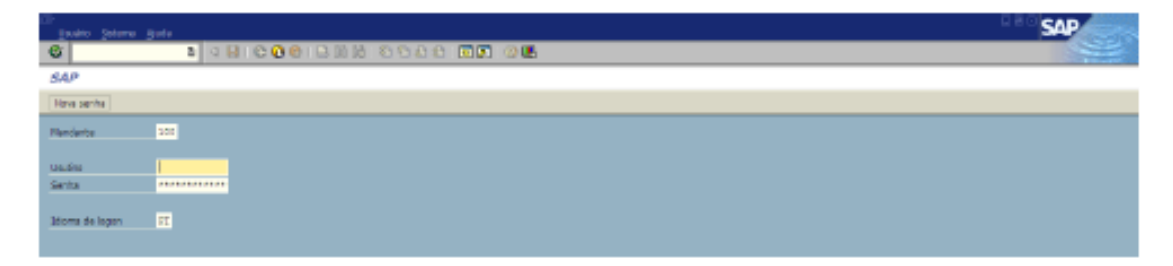

<span id="page-65-0"></span>Anexo 8 - Sessão do Mandante 100

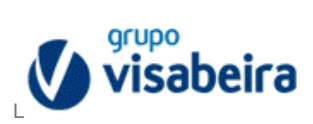

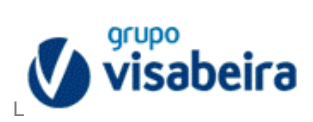

<span id="page-67-0"></span>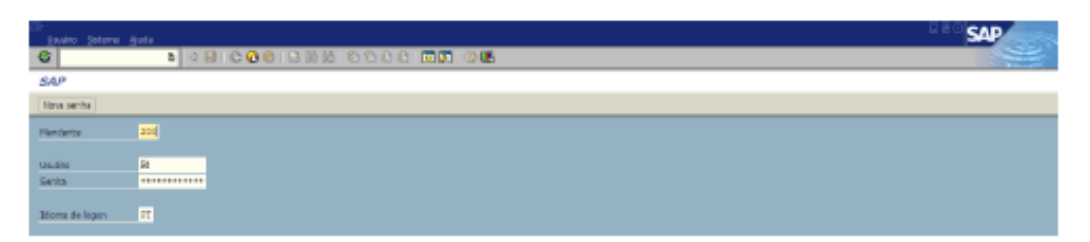

Anexo 9 - Sessão do Mandante 200

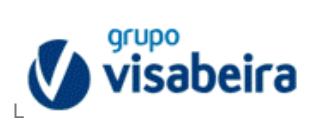

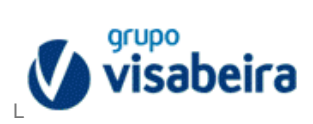

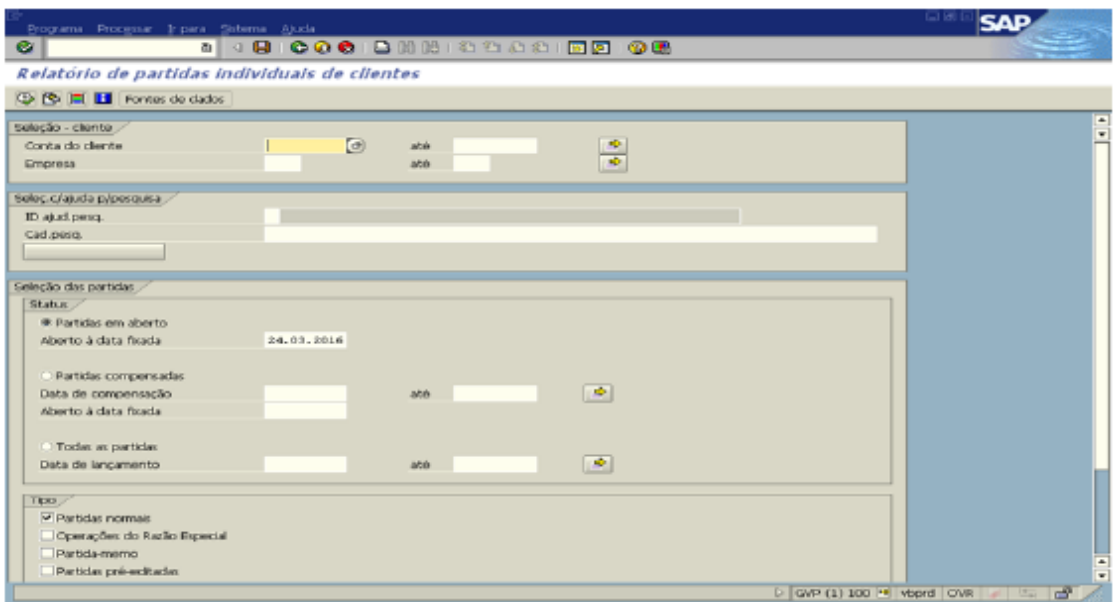

[Atraia a atenção do seu leitor **Anexo 10 - Relatório de Partidas Individuais de Clientes em SAP**

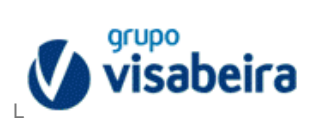

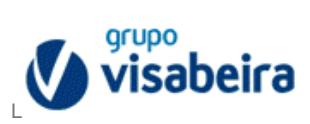

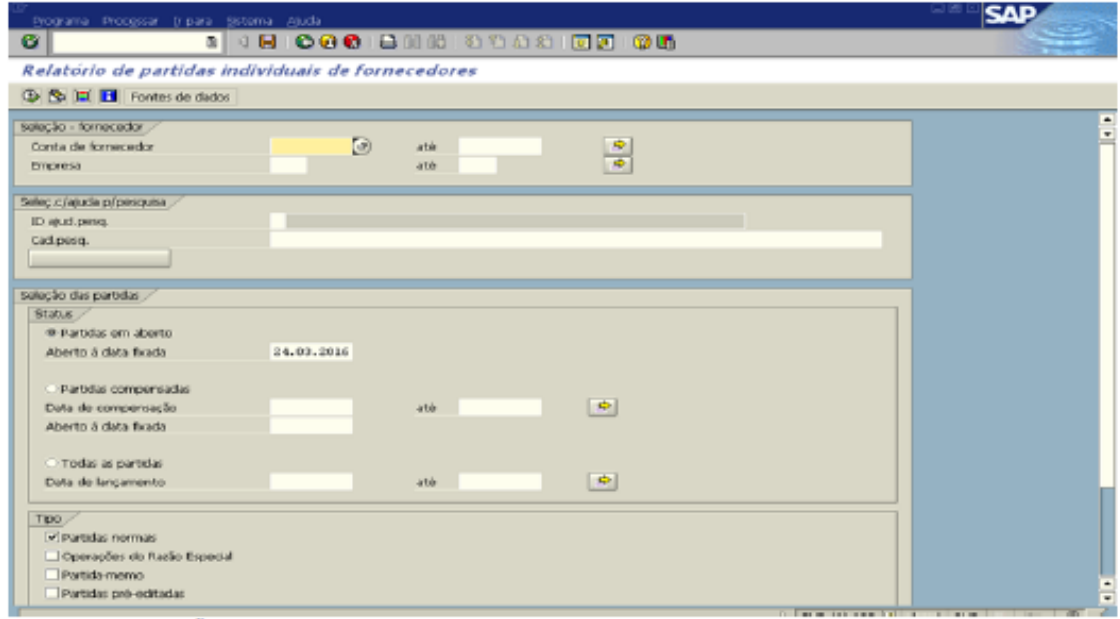

**Anexo 11 - Relatório de Partidas Individuais de Fornecedores em SAP**
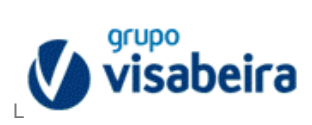

## Anexo 12

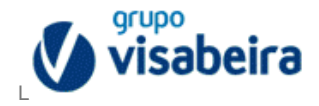

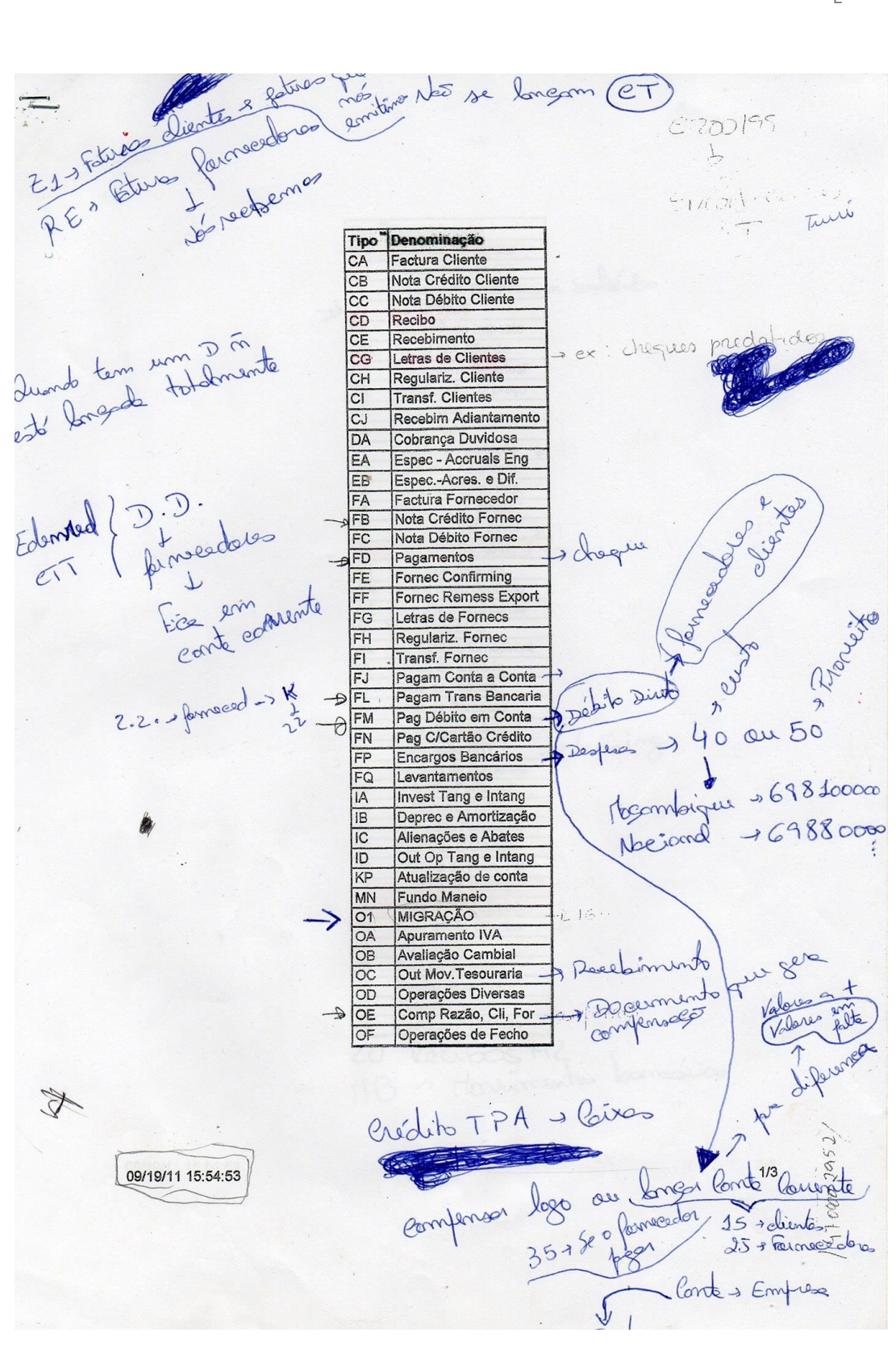

Anexo 12 - Denominação das Siglas de Documentos

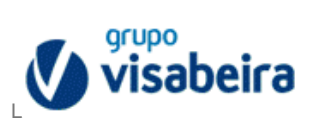

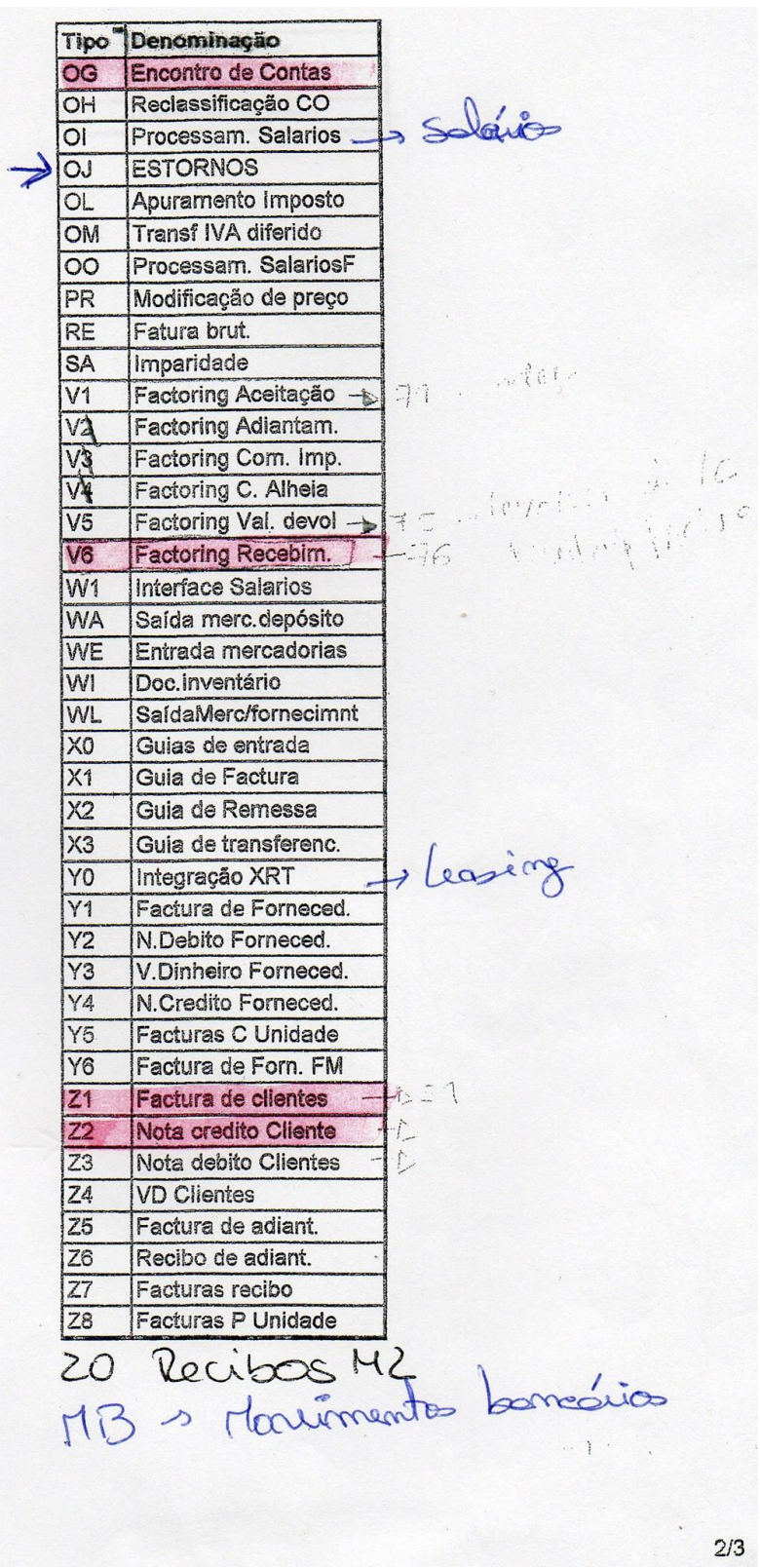

09/19/11 15:54:53

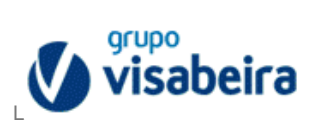

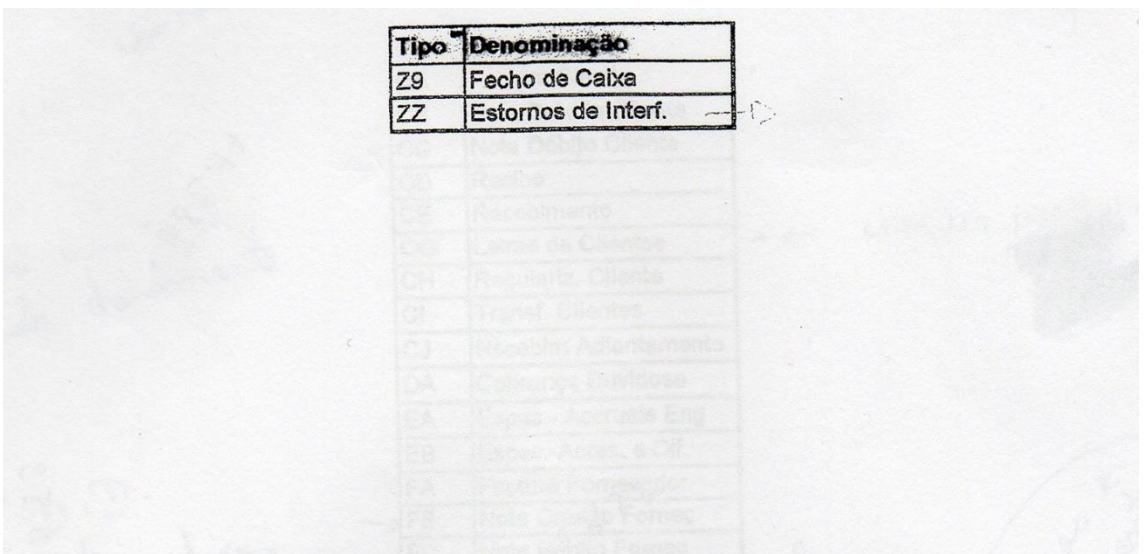

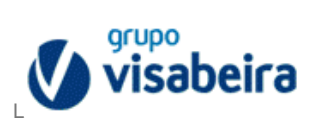

## **Anexo 13**

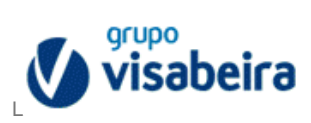

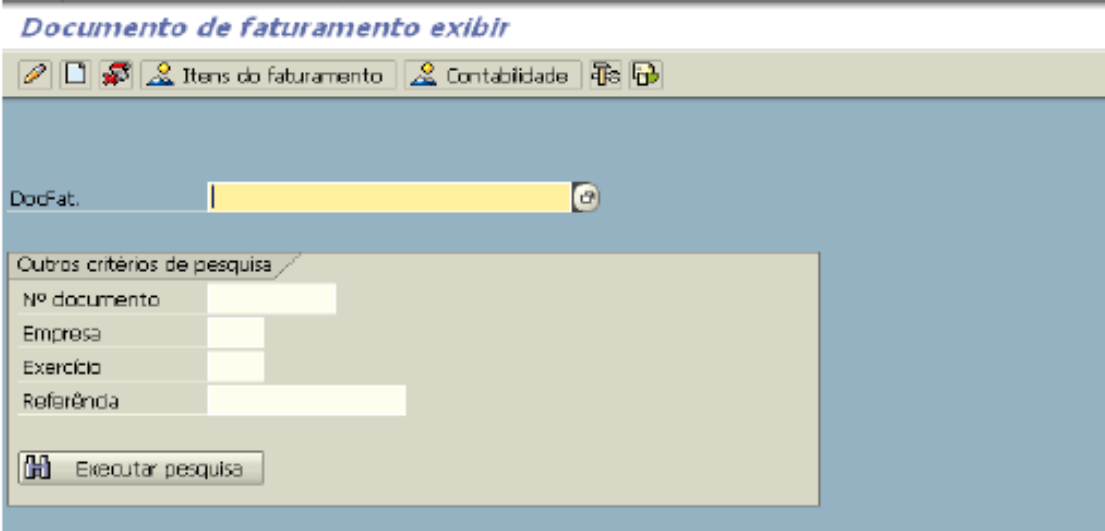

Anexo 13 - Documentos de Faturamento a Exibir em SAP

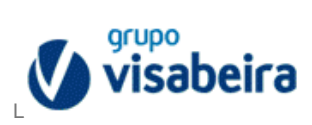

## Anexo 14

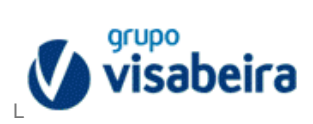

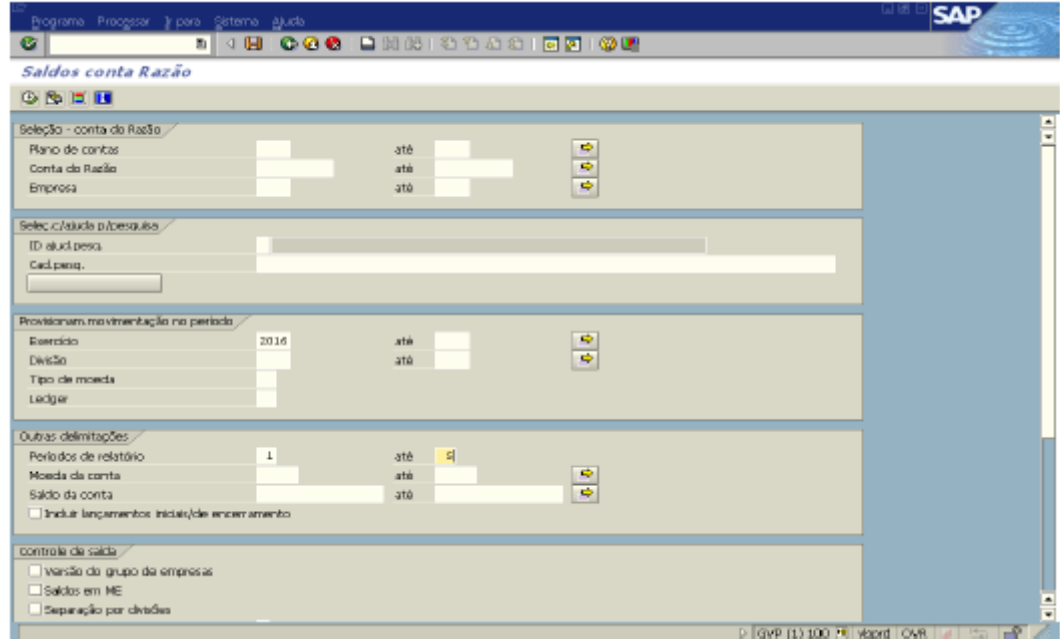

Anexo 14 - Saldos da Conta Razão em SAP